СОГЛАСОВАНО<br>Директор ЗАО «Институт информационных технологий» M.B. Cлесарчик  $11111$ 2017  $\overline{u}$ TEXHERSTER

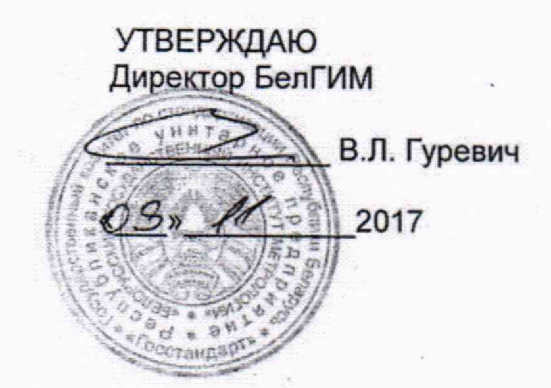

Система обеспечения единства измерений Республики Беларусь

**Приборы оптические измерительные многофункциональные FX300** Методика поверки

# **МРБ МП.2739-2017**

Листов 3550

Разработчик: Начальник отдела метрологии ЗАО «Институт информационных<br>технологий»  $d47$ М.Д. Гринцтейн  $\alpha$  19 $\alpha$  $\sqrt{L}$ 2017

Минск, 2017

 $\overline{2}$ 

# Вводная часть....................................................................................... 3 [1 Нормативные ссылки...............................................................................](#page-2-0) 3 2 [Операции поверки...................................................................................](#page-2-1) 3 3 Средства поверки.................................................................................... 4 [4 Требования к квалификации поверителей................................................](#page-5-0) 6 [5 Требования безопасности........................................................................](#page-5-1) *q* 6 [Условия поверки.....................................................](#page-5-2) ........................ ....... б 7 Подготовка к поверке...... [........................................................................](#page-5-3) *q* 8 [Проведение поверки...............................................................................](#page-5-4) 6 [8.1 Внешний осмотр...................................................................................](#page-5-5) 6 8.2 Опробование....................................................................................... 7 8.2.1 Идентификация программного обеспечения........................................ 7 8.2.2 Проверка функционирования............................................................. 9 8.3 Определение метрологических характеристик оптического рефлектометра..................................................... .................................... 14 [8.3.1 Определение диапазона измерений и абсолютной погрешности при](#page-46-0) [измерении расстояний................................................................................](#page-46-0) 14 [8.3.2 Определение динамического диапазона..............................................](#page-18-0) 19 [8.3.3 Определение абсолютной погрешности при измерении затухания........ 22](#page-13-0) [8.3.4 Определение значения мертвой зоны по затуханию и мертвой зоны по](#page-46-1)  [отражению................................................................................................. 25](#page-46-1) 8.3.5 Определение абсолютной погрешности при измерении обратных потерь 29 [8.4 Определение метрологических характеристик измерителя оптической](#page-13-1) [мощности..................................................................................................](#page-13-1) 33 8.4.1 Определение относительной погрешности при измерении оптической мощности на длинах волн калибровки (градуировки) и относительной погрешности при измерении относительных уровней оптической мощности,.. 33 8.5 Определение метрологических характеристик источника оптического излучения.................................................................................................. 40 [8.5.1 Определение уровня мощности источника оптического излучения........ 40](#page-39-0) 8.5.2 Определение нестабильности уровня мощности источника оптического изпучения......................................................................... 9 Оформпение результатов поверки....................................... L -ГЛтг! Приложение А (обязательное) Обязательные метрологические требования.  $\bullet$ информацион Приложение Б (рекомендуемое) Форма протокола поверки.. **TRYUNNOTH** Библиография..................................................................

# Содержание

Настоящая методика поверки (далее - МП) распространяется на приборы оптические измерительные многофункциональные FX300 (далее - приборы FX300) производства ЗАО "Институт информационных технологий" и устанавливает методы средства их первичной и последующей поверок.

<span id="page-2-0"></span>Обязательные метрологические требования, предъявляемые к приборам FX300, приведены в приложении А.

# **1 Нормативные ссылки**

В настоящей МП использованы ссылки на следующие технические нормативные правовые акты в области технического нормирования и стандартизации (далее - ТНПА):

ТКП 427-2022 (33240) Электроустановки. Правила по обеспечению безопасности при эксплуатации;

СТБ IEC 60825-1-2017 Безопасность лазерных изделий. Часть 1. Классификация оборудования и требования.

Примечание - При пользовании настоящей МП целесообразно проверить действие ссылочных документов на официальном сайте Национального фонда технических нормативных правовых актов в глобальной компьютерной сети Интернет.

Если ссылочные документы заменены (изменены), то при пользовании настоящей МП следует руководствоваться действующими взамен документами. Если ссылочные документы отменены без замены, то положение, в котором дана ссылка на них, применяется в части, не затрагивающей эту ссылку.

# <span id="page-2-1"></span>**2 Операции поверки**

При проведении поверки выполняют операции, указанные в таблице 1.

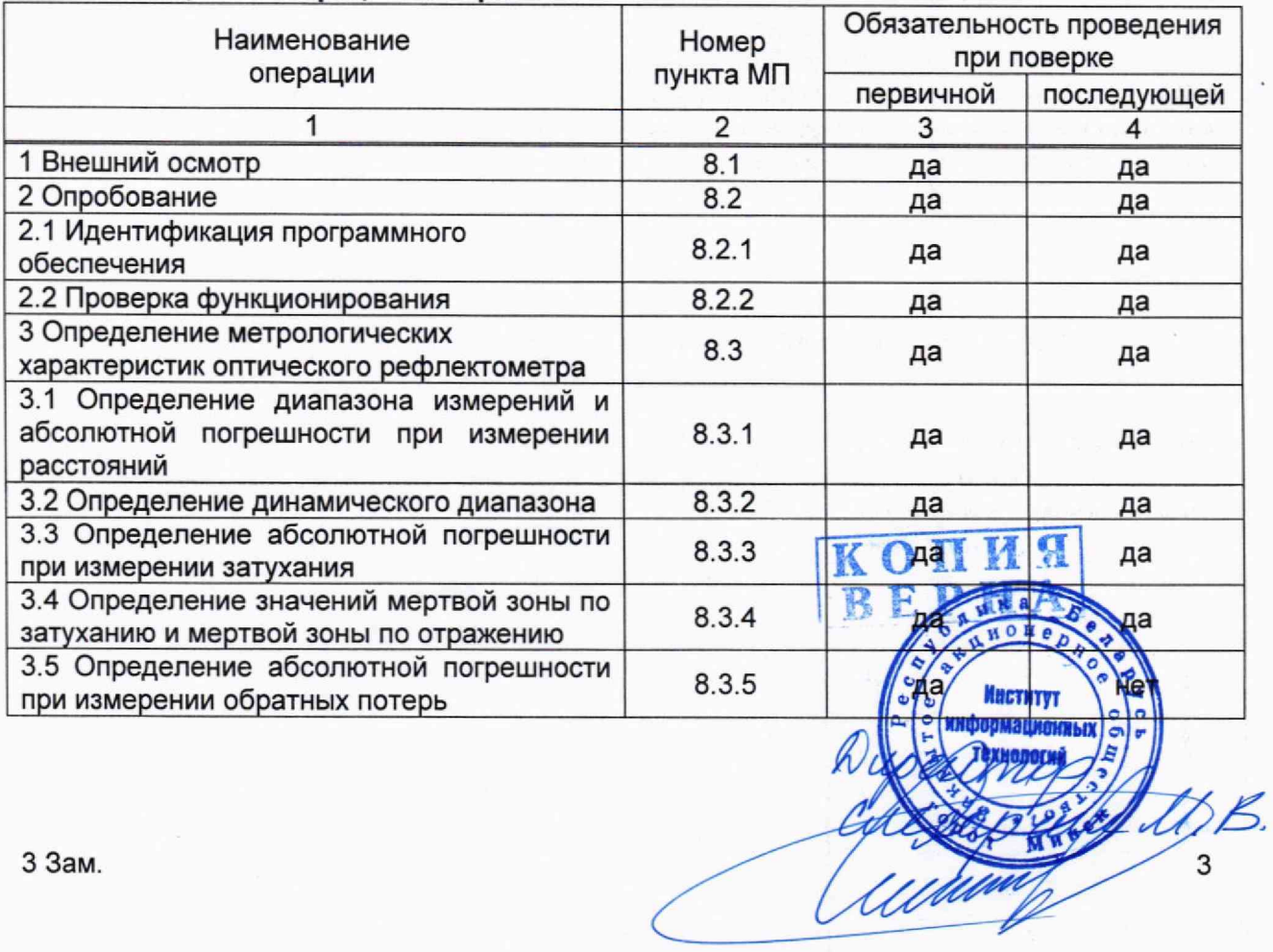

# Таблица 1 - Операции поверки

#### Продолжение таблицы 1 1 2 3 4 4 Определение метрологических характеристик измерителя оптической мощности 8.4 да да 4.1 Определение относительной погрешности при измерении оптической мощности на длинах волн калибровки (градуировки) и относительной погрешности при измерении относительных уровней оптической мощности 8.4.1 да да\*.\*\* 5 Определение метрологических характеристик источника оптического излучения 8.5 да да 5.1 Определение уровня мощности источника оптического излучения и провольно в контролятии в да да да да да 5.2 Определение нестабильности уровня мощности источника оптического излучения 8.5.2 да да \* Допускается проводить только на длинах волн рабочего эталона

\*\* Поверку по 8.4.1.3 проводят только для приборов FX300, изготовленных в период, начиная с 2023 года

Примечание - Если при проведении той или иной операции поверки получают отрицательный результат, поверку прекращают.

# **3 Средства поверки**

**2.** При проведении поверки применяют средства поверки, указанные в таблице

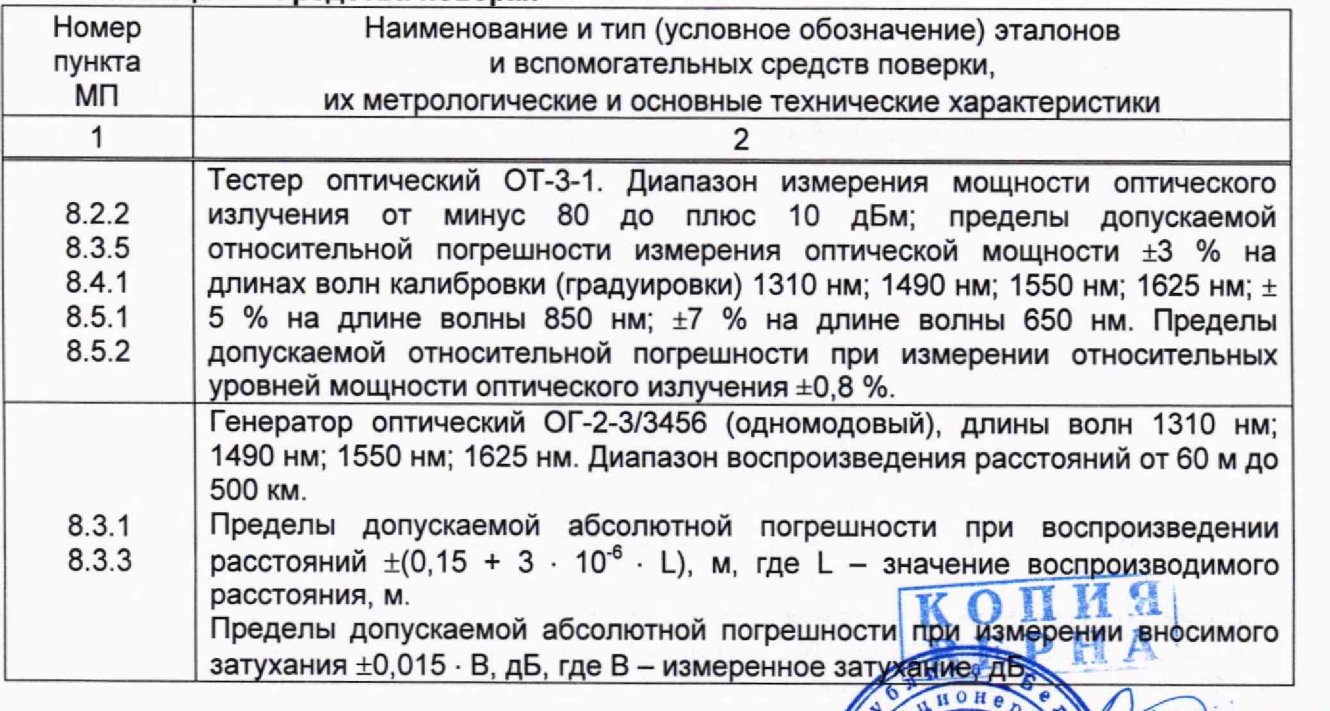

с, о|

**Илстигрт Техналогии** 

4

# Таблица 2 - Средства поверки

 $R$  P  $n$   $n$ 

**ИНСТИТУТ Мациоин** 

5

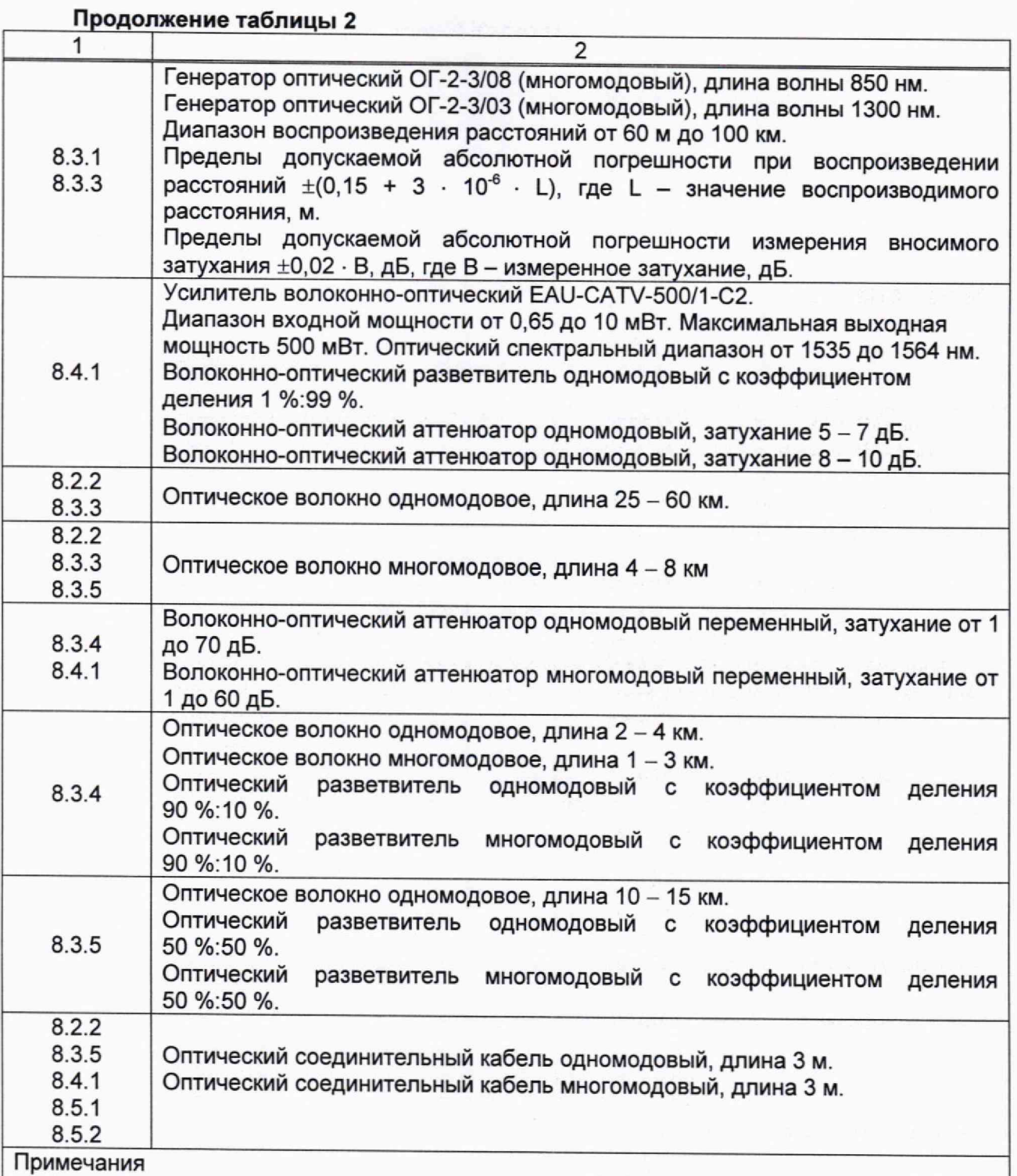

1 Допускается применять другие средства поверки, обеспечивающие определение метрологических характеристик поверяемых приборов FX300 с требуемой точностью. 2 Все средства измерений должны иметь действующие знаки поверки (калибровки) и (или) свидетельства о поверке (калибровке).  $\mathbb{N} \cup \mathbb{H} \mathbb{H}$   $\mathbb{N}$ 

# 4 **Требования к квалификации поверителей**

<span id="page-5-0"></span>4.1 К проведению измерений при поверке и (или) обработке результатов измерений допускают лиц, имеющих необходимую квалификацию в области обеспечения единства измерений.

4.2 Перед началом поверки поверитель должен изучить эксплуатационную документацию (далее - ЭД) поверяемого прибора FX300 [1] и средств поверки, настоящую МП и правила техники безопасности согласно разделу 5.

# <span id="page-5-1"></span>**5 Требования безопасности**

При проведении поверки должны соблюдаться требования ТКП 427, СТБ IEC 60825-1 и требования безопасности, указанные в ЭД поверяемого прибора FX300 [1] и средств поверки.

# <span id="page-5-2"></span>**6 Условия поверки**

6.1 При проведении поверки должны соблюдаться следующие условия:

- температура окружающей среды (20  $\pm$  5) °С;
- $-$  относительная влажность воздуха (65  $\pm$  15) %;
- <span id="page-5-3"></span>- атмосферное давление 84,0 -106,7 кПа.

# 7 **Подготовка к поверке**

7.1 Перед проведением поверки необходимо выполнить следующие подготовительные работы:

- проверить наличие средств поверки в соответствии с таблицей 2 настоящей МП и соответствие их метрологических характеристик требуемым значениям;

- проверить наличие действующих свидетельств о поверке (калибровке) на средства поверки или знаков поверки (калибровки), подтверждающих прохождение метрологической оценки в органах государственной метрологической службы;

- установить вспомогательные средства поверки, позволяющие в процессе поверки контролировать изменения влияющих факторов (температуру окружающего воздуха, относительную влажность воздуха, атмосферное давление);

- проверить соблюдение условий по разделу 6 настоящей МП;

- подготовить и проверить работоспособность средств поверки согласно ЭД на них.

<span id="page-5-4"></span>7.2 Все оптические детали приборов, используемых при поверке, следует очистить от загрязнений в соответствии с разделом "Техническое обслуживание" [1].

#### <span id="page-5-5"></span>**8 Проведение поверки**

#### **8.1 Внешний осмотр**

8.1.1 При проведении внешнего осмотра должно бетти проведено соответствие прибора FX300 следующим требованиям:

- отсутствие механических повреждений прибор EX300 **« ВЛИЯЮЩИХ** на работоспособность и безопасность его применения;

- комплектность прибора FX300 должна соответствовать [2]:

- маркировка прибора FX300 должна соответствовать [1].

8.1.2 Прибор FX300 должен соответствовать всем требованиям 8.1.1

**ИНСТИТУТ** 

**Технало** 

# 8.2 Опробование

# 8.2.1 Идентификация программного обеспечения

8.2.1.1 Для идентификации программного обеспечения (ПО) следует выполнить следующие операции:

а) включить прибор FX300 длительным  $(3 - 5 c)$  нажатием кнопки  $\circlearrowright$ . При этом индикатор  $\circlearrowright$  загорится зеленым цветом, и появится изображение на экране. После загрузки ПО на экране появляется окно основных функций прибора FX300, вид которого показан на рисунке 1.

Загрузка приложения с устройством, выбор и изменение параметров в окнах программы проводится нажатием стилусом, входящим в комплект поставки прибора FX300, на соответствующую иконку на экране;

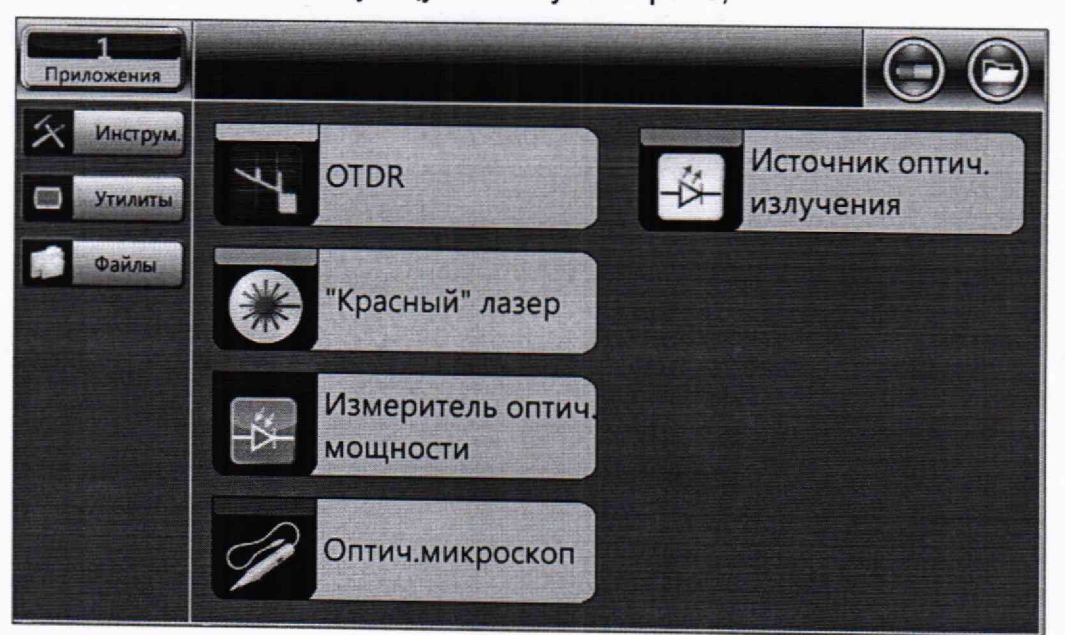

Рисунок 1

о) нажать на кнопку [**Утилиты]**, а затем на пункт меню **[Настройки]** – см. рисунки 2 и 3; ''' на селото на селото на селото на селото на селото на селото на селото на селото на селото н

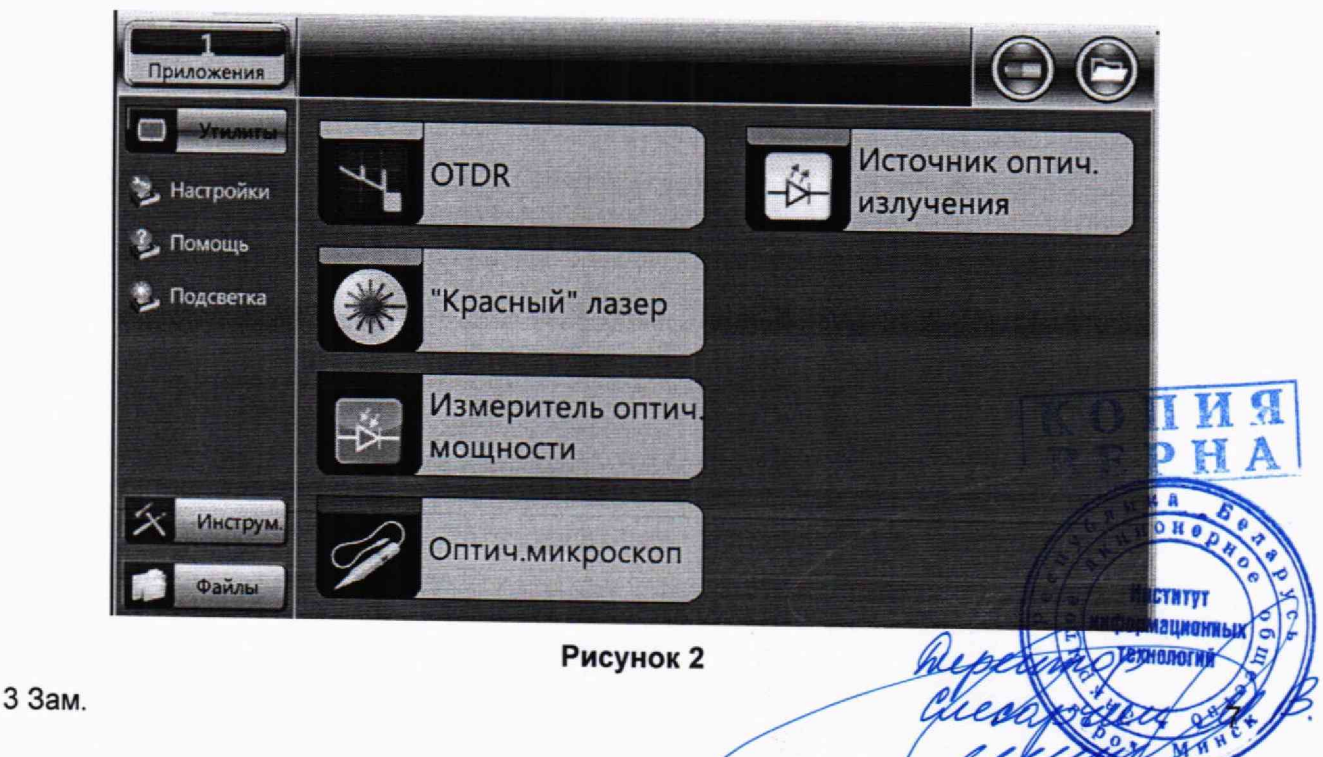

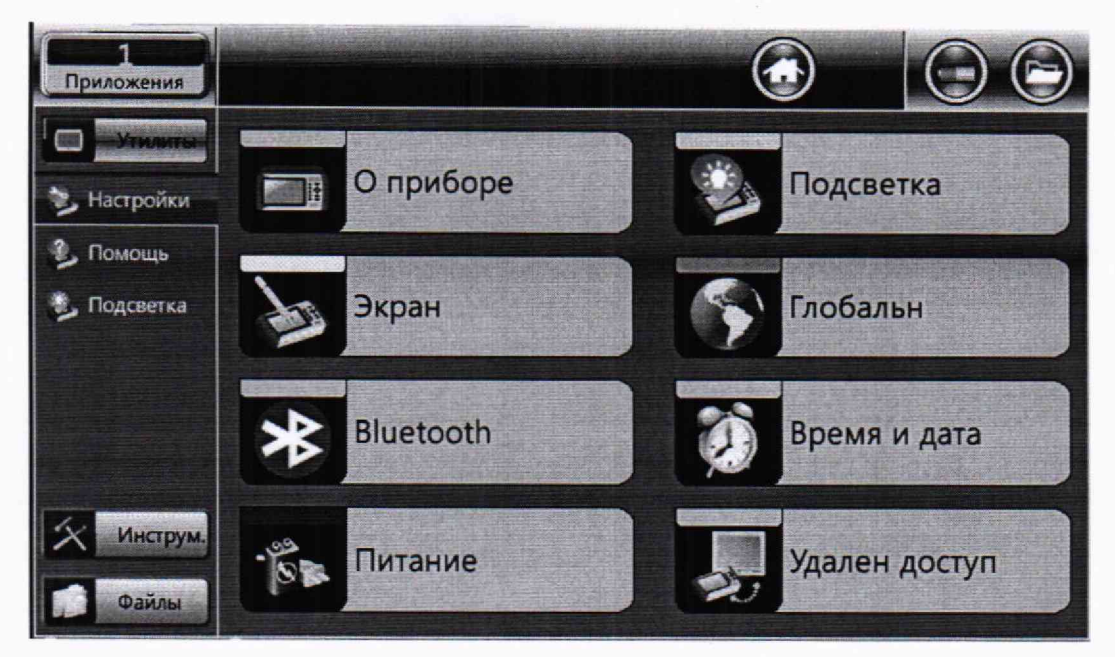

Рисунок 3

в) в окне, вид которого показан на рисунке 3, нажать на иконку [О приборе] появится окно (см. рисунок 4), в котором указан номер версии (прошивки) ПО, установленного в приборе FX300;

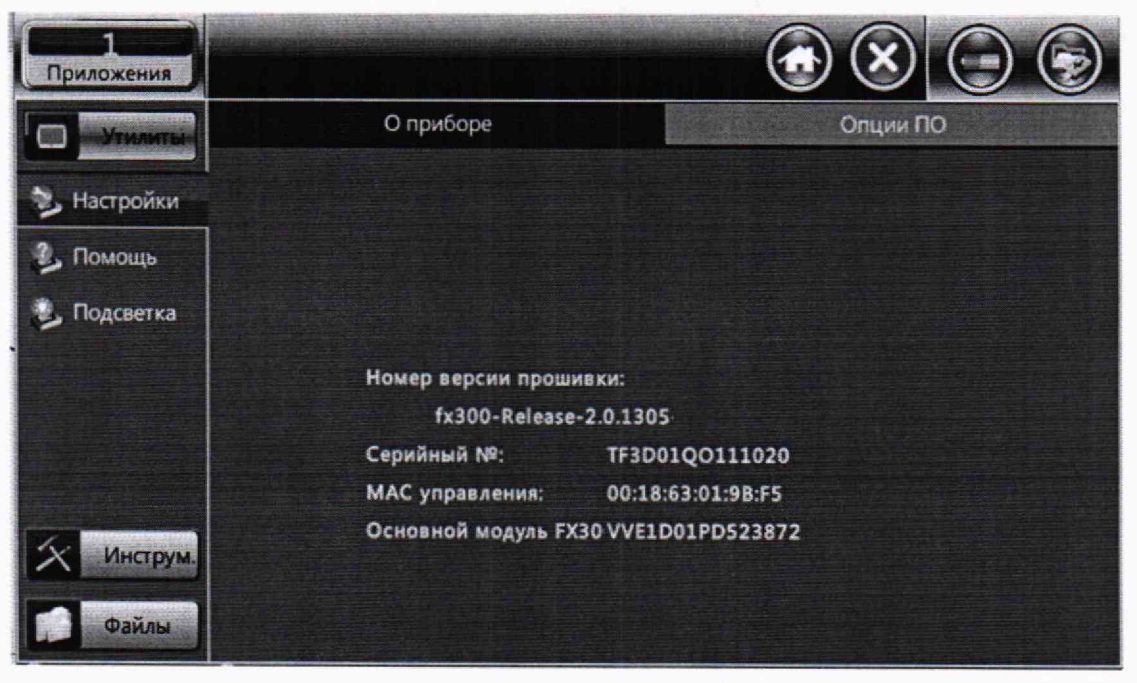

#### Рисунок 4

Результаты идентификации ПО считают положительными, если в приборе FX300 установлена версия ПО 2.0.1305 или выше.

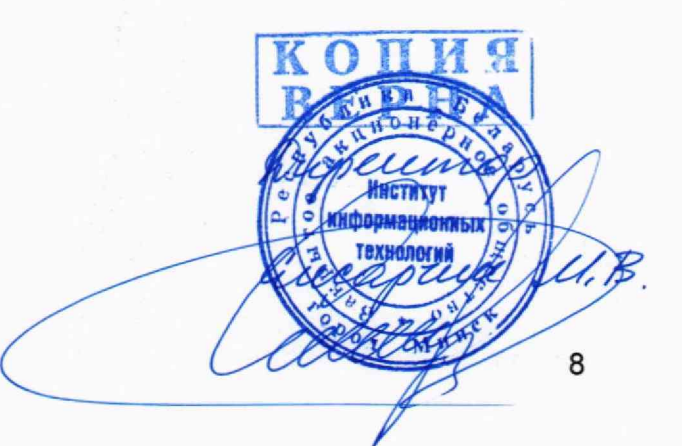

# 8.2.2 Проверка функционирования

8.2.2.1 При проведении опробования необходимо проверить функционирование следующих устройств, которые могут быть встроены в прибор FX300 (см. рисунок 1):

- оптического рефлектометра - иконка [OTDR];

- измерителя оптической мощности - иконка [Измеритель оптич. мощности];

- источника оптического излучения - иконка [Источник оптич. излучения].<br>8.2.2.2 Для проверки функционирования оптического рефлектомет

оптического рефлектометра необходимо выполнить следующие операции:

а) подключить к прибору FX300 многомодовое оптическое волокно (ОВ) длиной 4 - 8 км (если установлен многомодовый рефлектометр) или одномодовое ОВ длиной 25 - 60 км (если установлен одномодовый рефлектометр);

б) после включения прибора FX300 и загрузки ПО (см. рисунок 1) нажать на иконку [OTDR] - появится окно, вид которого показан на рисунке 5;

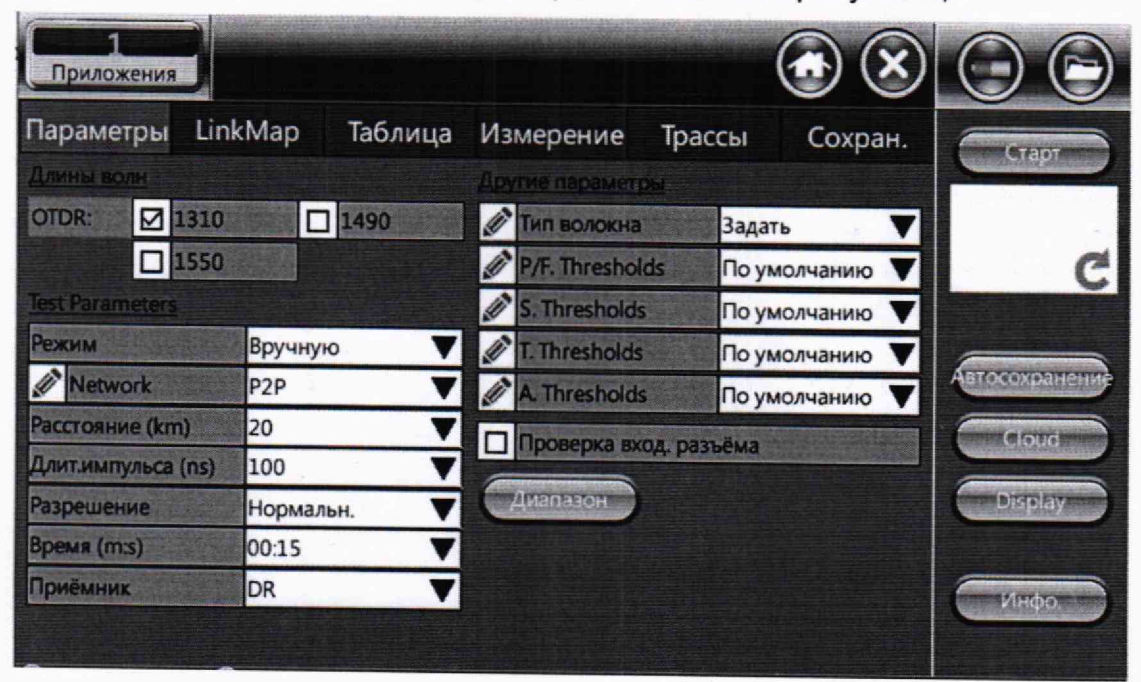

#### Рисунок 5

в) в окне "Параметры" (см. рисунок 5) нажать на кнопку [Автосохранение] и в окне, вид которого показан на рисунке 6 , установить выделенные параметры такими, как показано на этом рисунке; затем нажать на кнопку [ОК];

г) в окне "Параметры" (см. рисунок 5) нажать на кнопку [Display] и в окне, вид которого показан на рисунке 7, установить выделенные параметры, как показано на этом рисунке; затем нажать на кнопку [ОК];

Примечание - Режимы и параметры измерений, установленные в перечислениях в) и г), сохраняются при выключении прибора FX300. Последующие измерения рефлектометром<br>прибора FX300 следует проводить с параметрами, установленными в перечислениях в) и г).

w<sup>2</sup>ka Aupeumo 9

3 Зам.

۲Ó

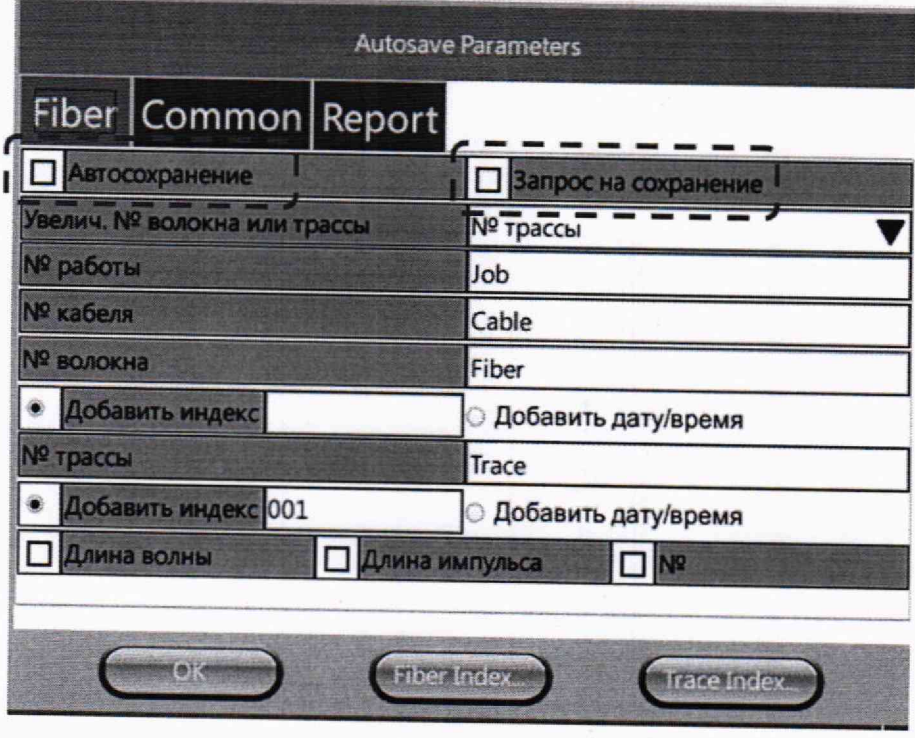

Рисунок 6

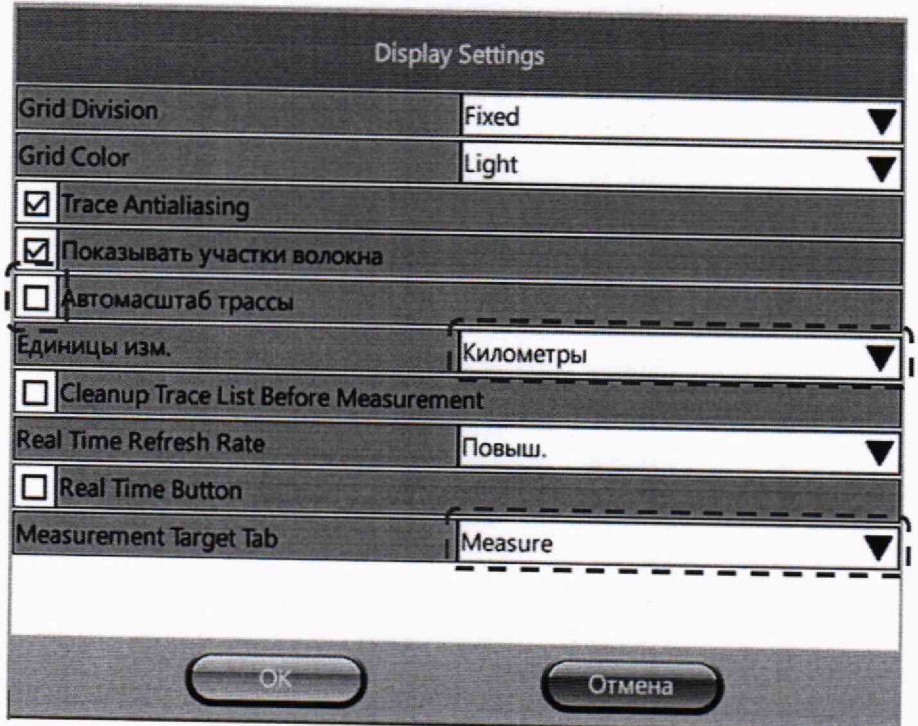

Рисунок 7

д) в окне "Параметры" (см. рисунок 5) установить следующие параметры измерения:  $\overline{K} \cap \overline{K}$  if  $\overline{M}$ ,

<del>Длины волн</del>: наименьшая из доступных для данного прибора ЕХ300 р **₹ Д** Д

- Режим: Вручную;
- Network: 2Р2;
- Расстояние (km): 20 (для многомодовых рефлектометров) или ٦я одномодовых рефлектометров); **THEIX**
- Длит, импульса (ns): 300;
- Разрешение (т): Нормальн.;

 $11$ 

- Время (m:s): 00:30;

- Приемник: DR;

# Другие параметры

- Тип волокна: Задать.

Остальные параметры - как указано на рисунке 5;

е) нажать на кнопку [Старт] - начнется измерение с усреднением.

ж) после окончания измерения в строке "Режим" выбрать опцию "Потери *(2* марк)", стилусом установить маркеры на рефлектограмму (см. рисунок 8) и убедиться в возможности измерения затухания и длины ОВ по информации на экране.

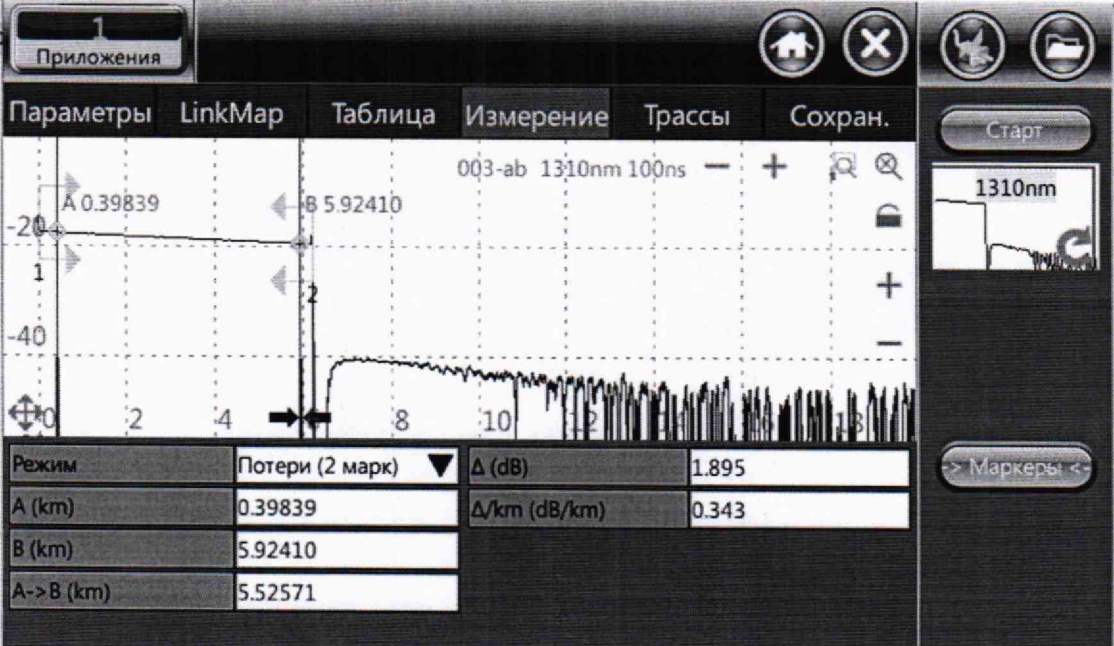

#### Рисунок 8

Маркеры выводятся на экран кнопкой [Маркеры] и перемещаются по экрану аппаратными кнопками **∢**, ► и стилусом. Изменение масштаба рефлектограммы осуществляется аппаратными кнопками А, ▼ и стилусом.

Результаты считают положительными, если программа прибора FX300 позволяет провести по рефлектограмме измерение затухания и длины ОВ.

8 .2.2.3 Для проверки функционирования измерителя оптической мощности необходимо выполнить следующие операции:

а) после включения прибора FX300 и загрузки программного обеспечения (см. рисунок 1) нажать на иконку [Измеритель оптич. мощности] - появится окно, вид которого показан на рисунке 9;

б) в этом окне нажать на кнопку ^1 в строке **"Длина волны"** и из

#### МРБ МП.2739-2017

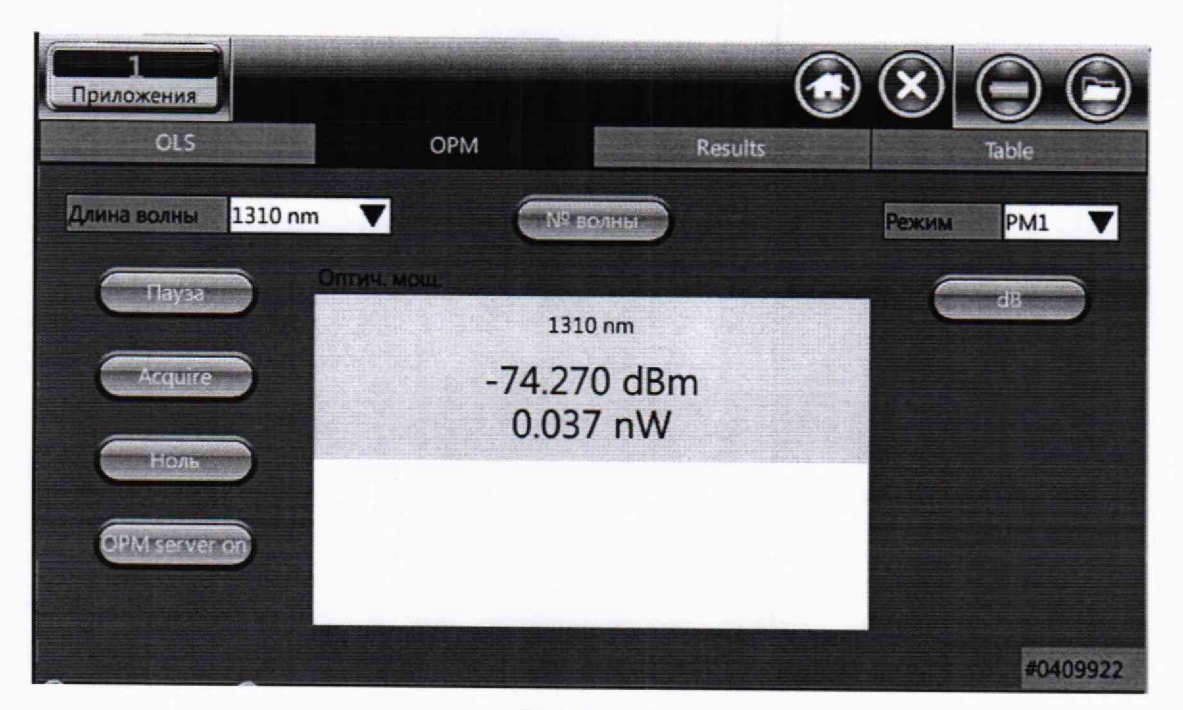

# Рисунок 9

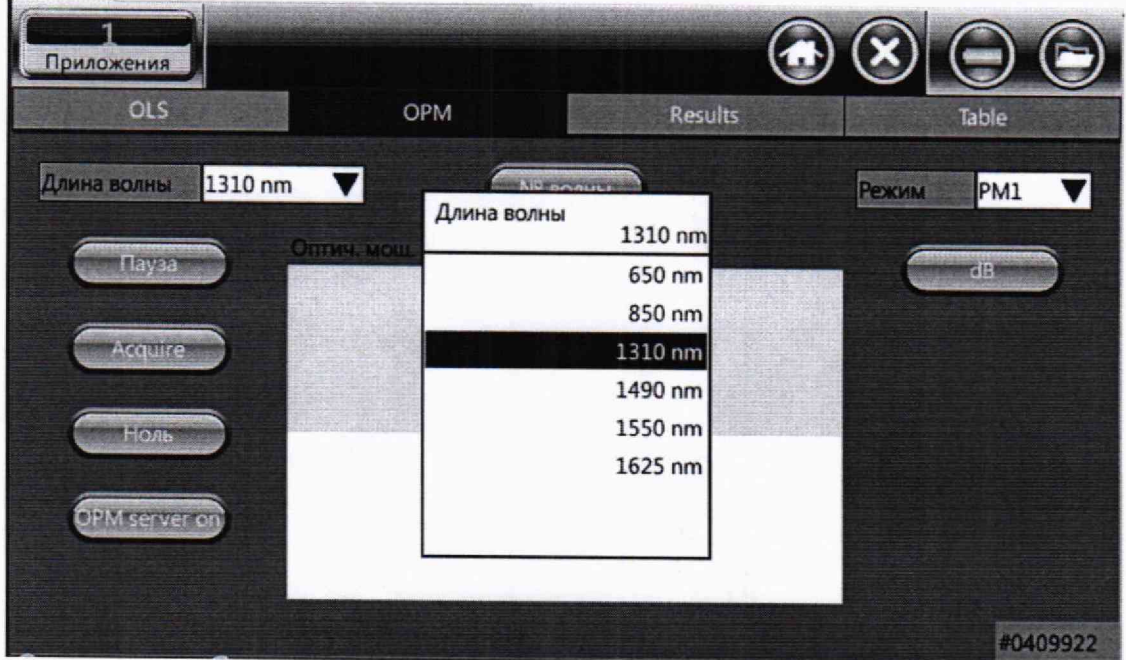

#### Рисунок 10

в) закрыть оптический разъем измерителя мощности защитным колпачком, а затем открыть его, в обоих случаях зафиксировать показания прибора FX300.

Результаты считают положительными, если программа прибора FX300 позволяет выбрать из списка длину волны калибровки, и показания измерителя оптической мощности меняются при закрывании и открывании защитного колпачка его оптического разъема. k al

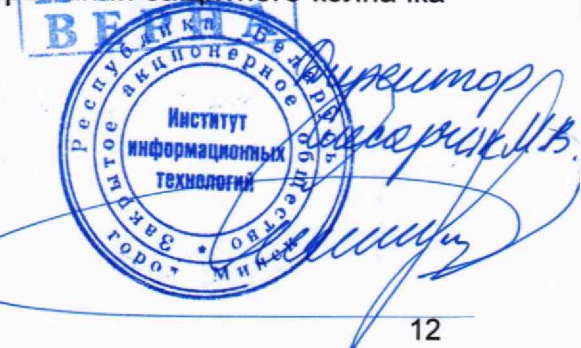

8.2.2.4 Проверку функционирования источника оптического излучения проводят с использованием оптического тестера ОТ-3-1 (далее - тестер ОТ-3-1).

Для опробования необходимо выполнить следующие операции:

а) включить тестер ОТ-3-1 и загрузить его управляющую программу;

б) оптическим соединительным кабелем соединить выход одномодового рефлектометра (который является выходом источника излучения прибора FX300) с измерителем оптической мощности тестера ОТ-3-1;

в) после включения прибора FX300 и загрузки его ПО (см. рисунок 1) нажать на иконку [Источник оптич. излучения] и в появившемся окне (см. рисунок 9) нажать на закладку [OLS];

г) в окне закладки EOLS], вид которого показан на рисунке 11, нажать на кнопку **V** в строке "Lasers", чтобы отобразить список длин волн установленных источников излучения (см. рисунок 12);

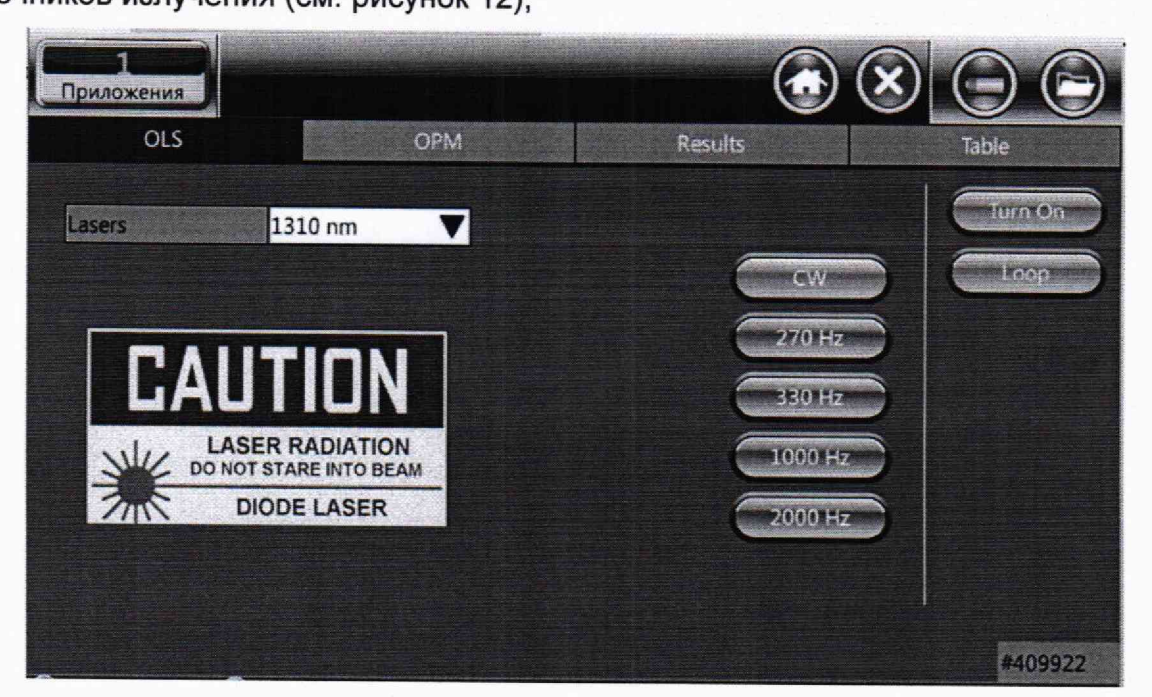

Рисунок 11

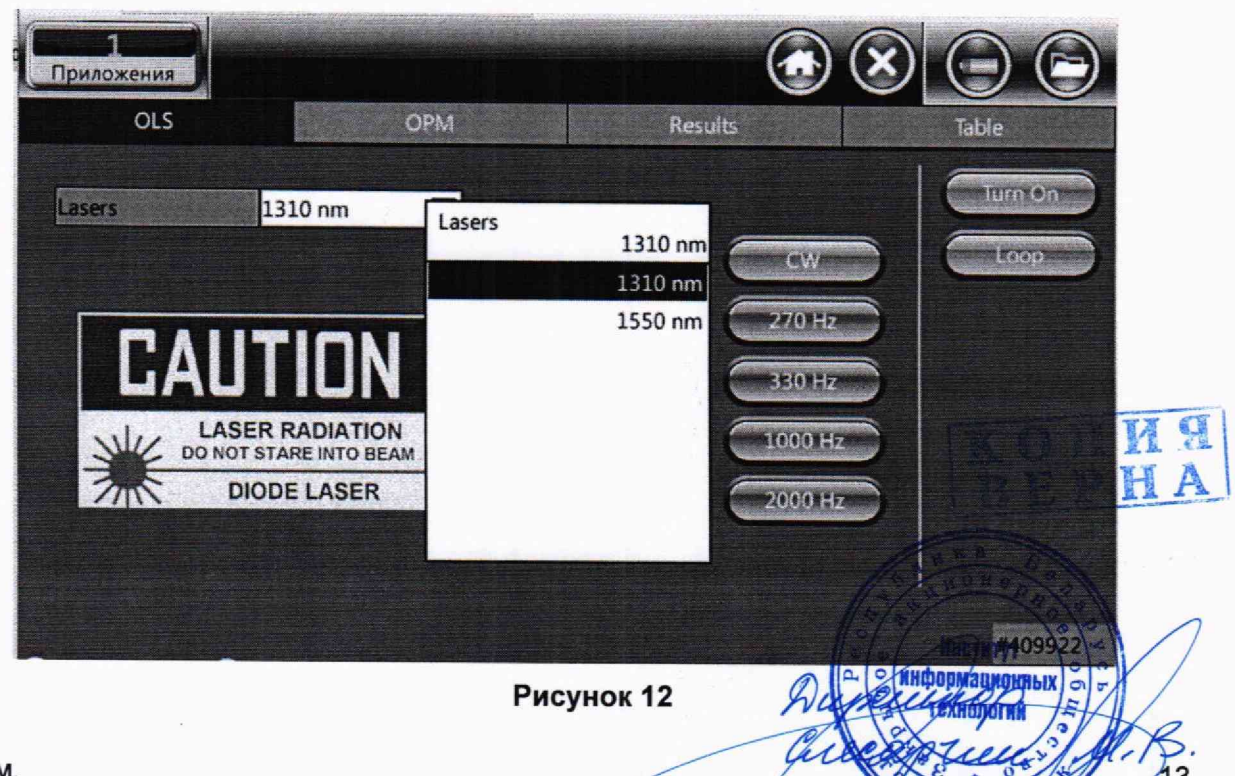

HETT

д) выбрать источник излучения с наименьшей длиной волны и нажать на кнопку [Turn On], После этого включится лазер с выбранной длиной волны, а экран прибора FX300 примет вид, показанный на рисунке 13.

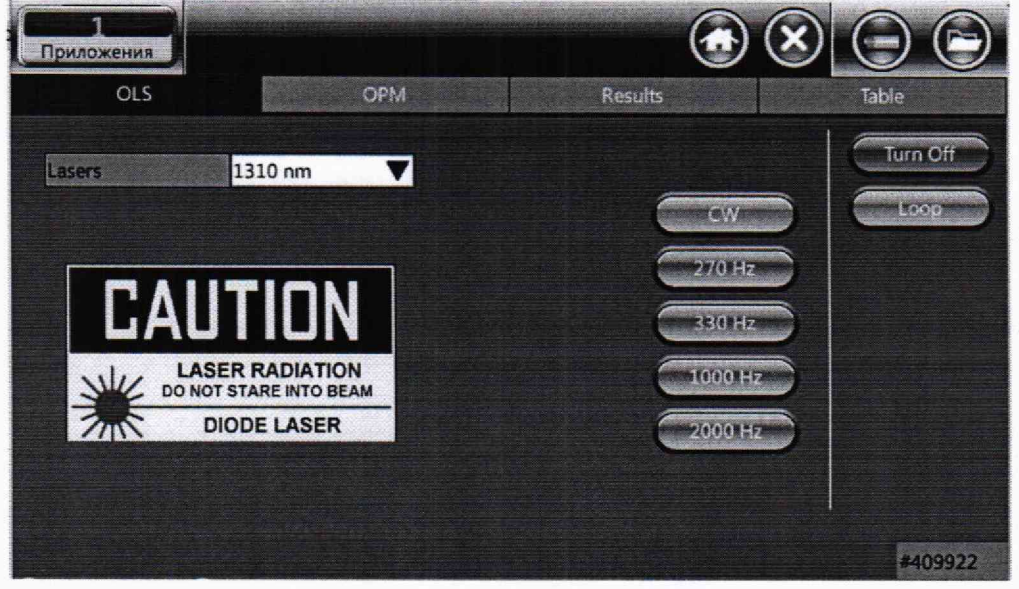

Рисунок 13

е) зафиксировать показания тестера ОТ-3-1;

ж) выключить источник излучения, нажав на кнопку [Turn Off].

з) зафиксировать показания тестера ОТ-3-1;

и) повторить действия по перечислениям д) - з) для всех длин волн излучения поверяемого прибора FX300.

Результаты считают положительными, если при включении и выключении каждого источника оптического излучения поверяемого прибора FX300 изменяются показания тестера ОТ-3-1.

# <span id="page-13-1"></span>**8.3 Определение метрологических характеристик оптического рефлектометра**

# <span id="page-13-0"></span>8.3.1 Определение диапазона измерений и абсолютной погрешности при измерении расстояний

Определение диапазона измерений и абсолютной погрешности при измерении расстояний проводится с помощью оптического генератора ОГ-2-3 (далее - генератор ОГ-2-3).

Измерения проводят при минимальных значениях разрешения по расстоянию, допустимых для данного диапазона измерений расстояний.

Для определения диапазона измерений и абсолютной погрешности при измерении расстояний необходимо выполнить следующие операции:

а) включить генератор ОГ-2-3 и загрузить его управляющую программу;

б) соединить генератор ОГ-2-3 с рефлектометром прибора FX300 с помощью оптического соединительного кабеля, входящего в комплект поставки генератора ОГ-2-3;

в) на экране с основными функциями прибора FX300 (см. рисунок 1) нажать иконку [OTDR] - появится окно, вид которого показан на рисунке 1)

3 Зам.

В этом окне установить:

Длины волн: наименьшая из доступных для данного прибора FX300.

# Test Parameters:

- Режим: Manual Real Time (измерение в режиме реального времени);
- Network: 2P2:
- Расстояние (km): 5 для приборов FX300 модификации Т1 или 6 для приборов FX300 модификации Т2;
- $-$  Длит. импульса (ns): 100;
- Разрешение (m): Повыш.;
- $-$  Время (m:s):  $\infty$ ;
- Приемник: DR.

# Другие параметры

- Тип волокна: Задать.

Остальные параметры - как указано на рисунке 14;

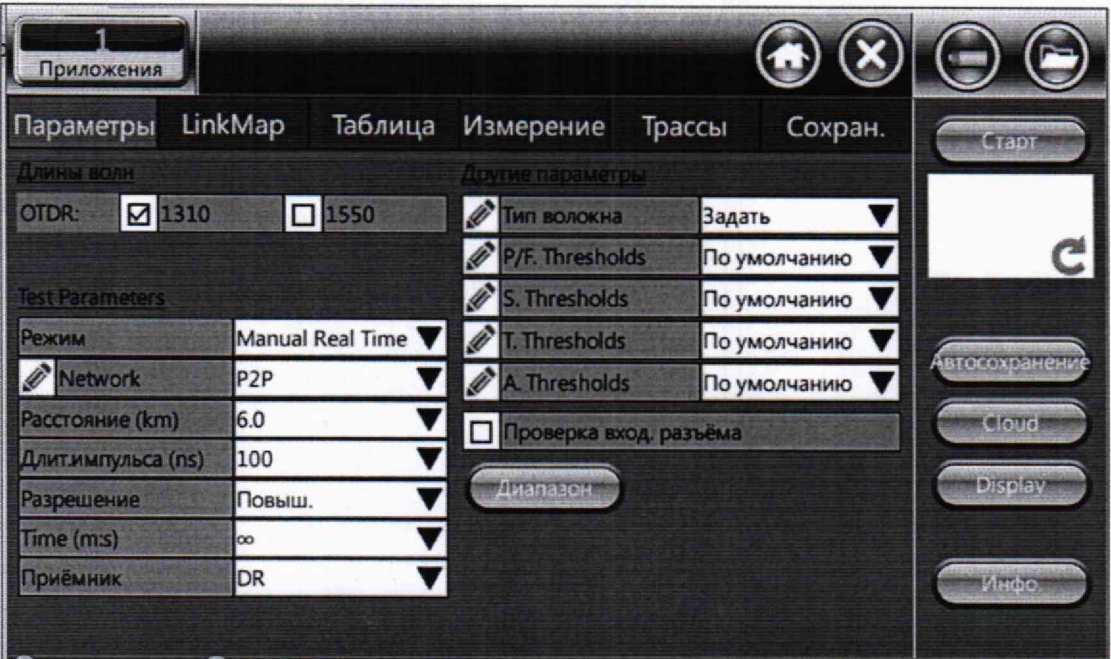

# Рисунок 14

г) нажать стилусом на значок В строке "Тип волокна" - появится окно. вид которого показан на рисунке 15.

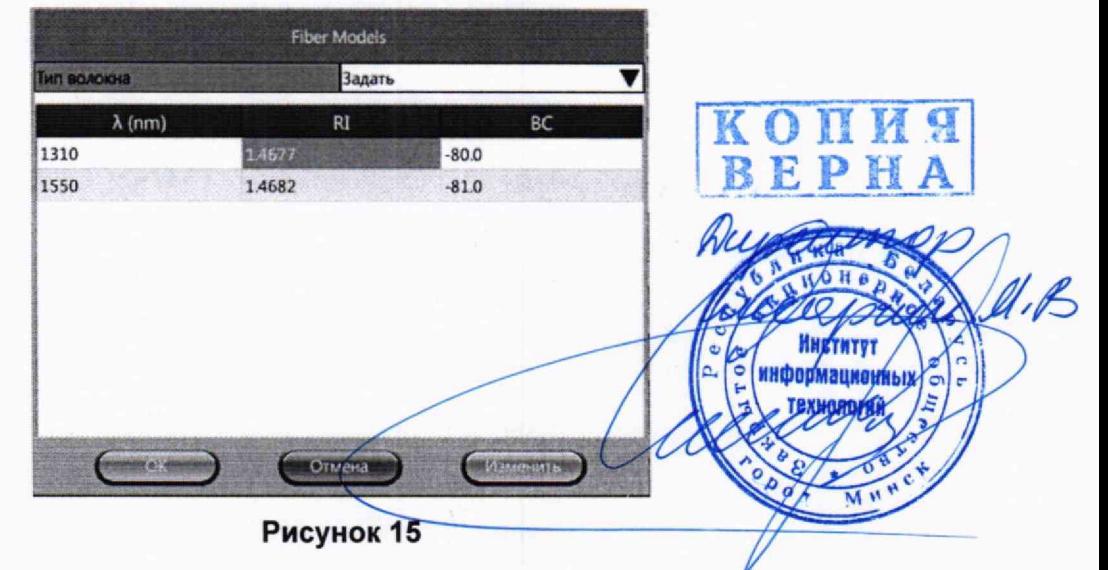

д) нажать стилусом на ячейку со значением RI (refractive index - показатель преломления) для выбранной длины волны - появится окно, вид которого показан на рисунке 16;

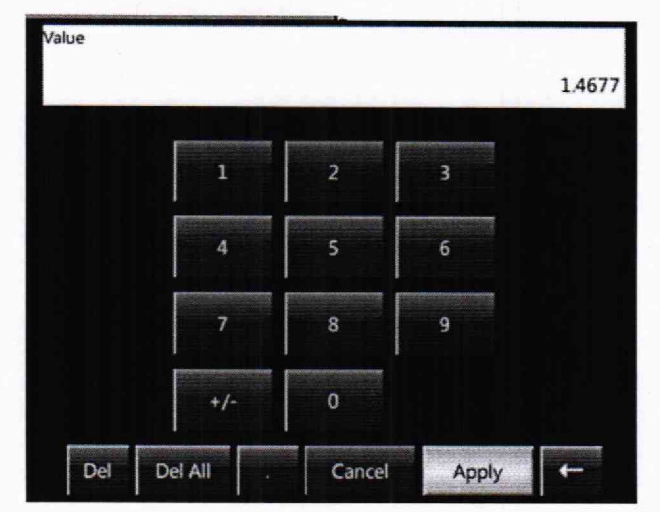

Рисунок 16

е) в этом окне ввести значение показателя преломления 1,475 и нажать на кнопку [Apply];

ж) повторить действия по перечислениям д) и е) и установить значение показателя преломления 1,475 для каждой длины волны рефлектометра, после чего нажать на кнопку [ОК] в окне, вид которого показан на рисунке 15;

з) в меню [Параметры] программы генератора ОГ-2-3 установить значение показателя преломления, равным 1,475;

и) нажать на кнопку [Расстояние] программы генератора ОГ-2-3 - откроется окно "Проверка шкалы расстояний".

В этом окне установить:

- Измерительные импульсы:
	- Длина волны: в соответствии с выбранной длиной волны рефлектометра;
	- Положение первого: 400 м;
	- Длительность: 100 м;
	- Количество: 5;
- Сигнал обратного рассеяния:
	- Длина волны: значение, предлагаемое программой генератора О
	- Имитация сигнала обратного рассеяния: включить;
- Диапазон измерения расстояний рефлектометра:
	- 5 км при поверке прибора FX300 модификации Т1;
	- 6 км при поверке прибора FX300 модификации Т2;
- Длительность импульса рефлектометра: 100 не.

– Фиксированный интервал между импульсами: не включать **ПООМЗИМОННЫХ** Нажать на кнопку [Зафиксировать параметры импульсов]. В **Технологий** 

Примечание - При поверке прибора FX300 с фильтром на длину волны 4525 1650 нм измерительный сигнал и сигнал имитации обратного рассеяния генератора ОГ-2-3 выбираются на длине волны 1625 нм;

к) запустить рефлектометр на измерение в режиме реального времени, нажав на кнопку [Старт] окна [Параметры] прибора FX300 (см. рисунок 14);

л) с помощью аттенюаторов генератора ОГ-2-3 установить на экране прибора FX300 амплитуду измерительных импульсов на 5-7 дБ ниже верхней границы вертикальной шкалы прибора FX300. Горизонтальную линию, имитирующую сигнал обратного рассеяния на рефлектограмме, установить на (13 ± 3) дБ ниже плоской части вершины импульса. Измерения разности уровней осуществляются по экрану прибора FX300 с помощью двух маркеров. При этом надо установить режим измерения "Потери (2 марк)", как показано на рисунке 8.

После установки импульсов остановить измерение, нажав на кнопку [Стоп];

м) перейти в окно [Параметры] и там установить:

# Test Parameters:

- Режим: Вручную (измерение с усреднением);

- Время (m:s): 00:30.

Остальные параметры - как указано в перечислении в);

н) запустить прибор FX300 на измерение с усреднением, нажав на кнопку [Старт];

о) после окончания измерения нажать на закладку [Трассы] — появится окно со списком измеренных рефлектограмм, вид которого показан на рисунке 17;

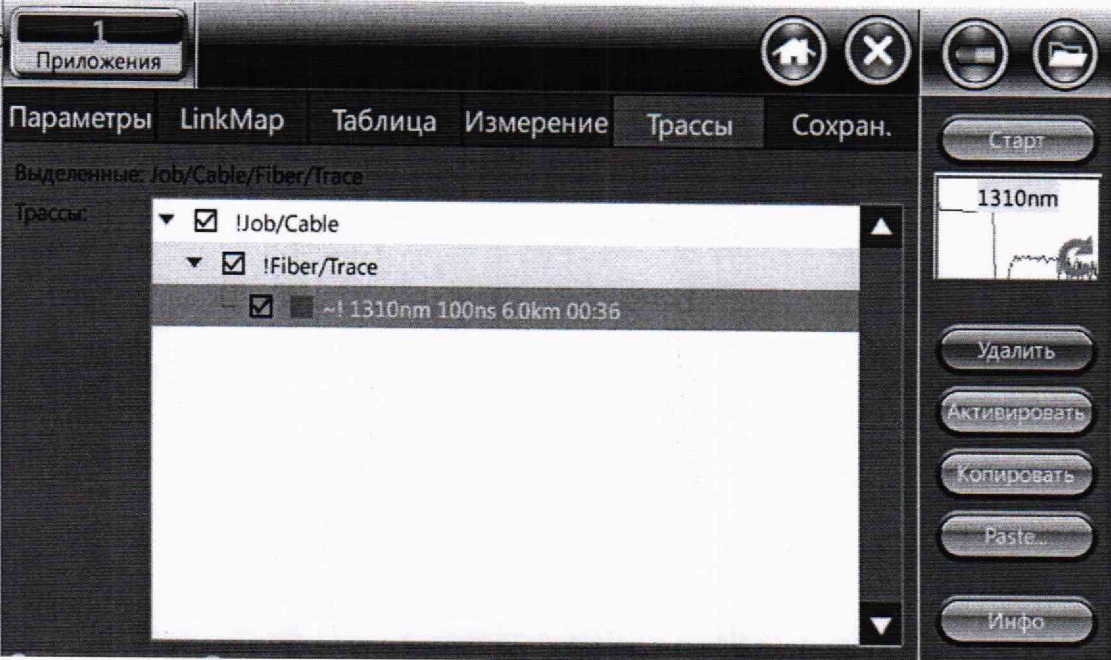

Рисунок 17

п) в этом окне надо стилусом выделить строку с именем рефлектограммы (синий фон на рисунке 17), нажать на кнопку [Инфо] и в окне, вид которого показан на рисунке 18, выбрать закладку [Парам, изм.].

В этой закладке указано значение разрешения по расстоянию dl.  $|c|$ которым измерена данная рефлектограмма;

**шкалы расстояний"** программы генератора ОГ-2-3 ввести параметры для рас пределов допускаемой погрешности при измерении расстояний приборанFX300 р) в области "Допустимая погрешность рефлектометра" окна "Дроверка

 $- \Delta L_0 = 0.5$  м;

— ΔL<sub>sampi</sub> = dL, м – значение разрешения по расстоянию, **χερέαμ**ное в окне, которого показан на рисунке 18;

 $-$  SL = 0,00003;

**ИНФООМАЦИОННЫХ** 

enn

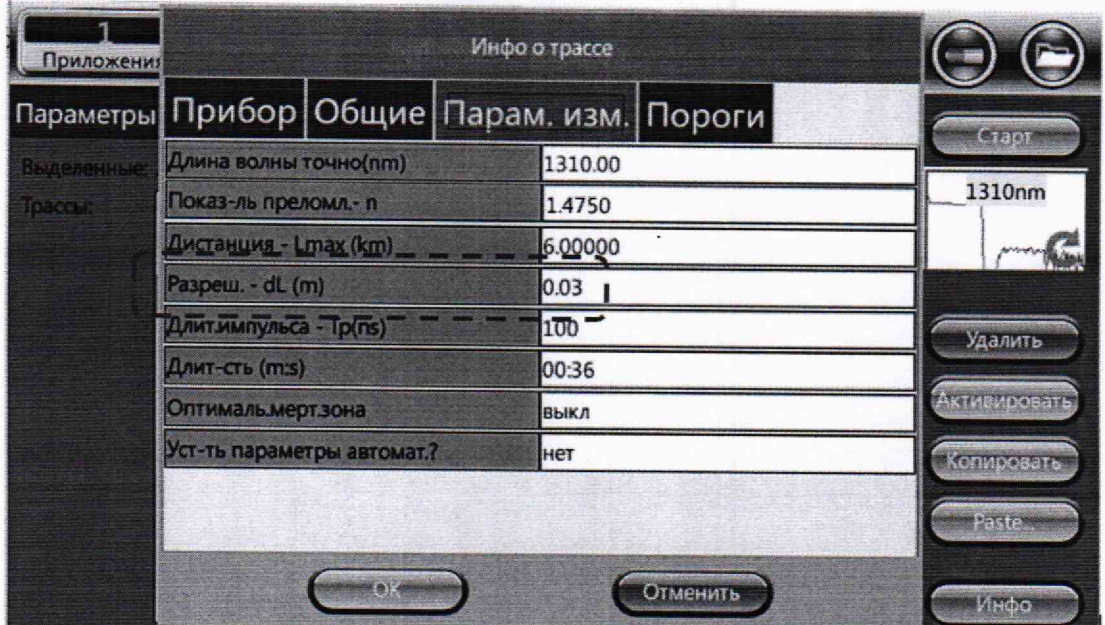

#### Рисунок 18

с) на приборе FX300 перейти в закладку [Измерение] и с помощью маркеров измерить расстояния от начала координат до точки пересечения горизонтальной линии, имитирующей сигнал обратного рассеяния, и переднего фронта каждого импульса (см. рисунок 19). При этом следует использовать максимальную растяжку масштаба по шкале затухания и шкале расстояний:

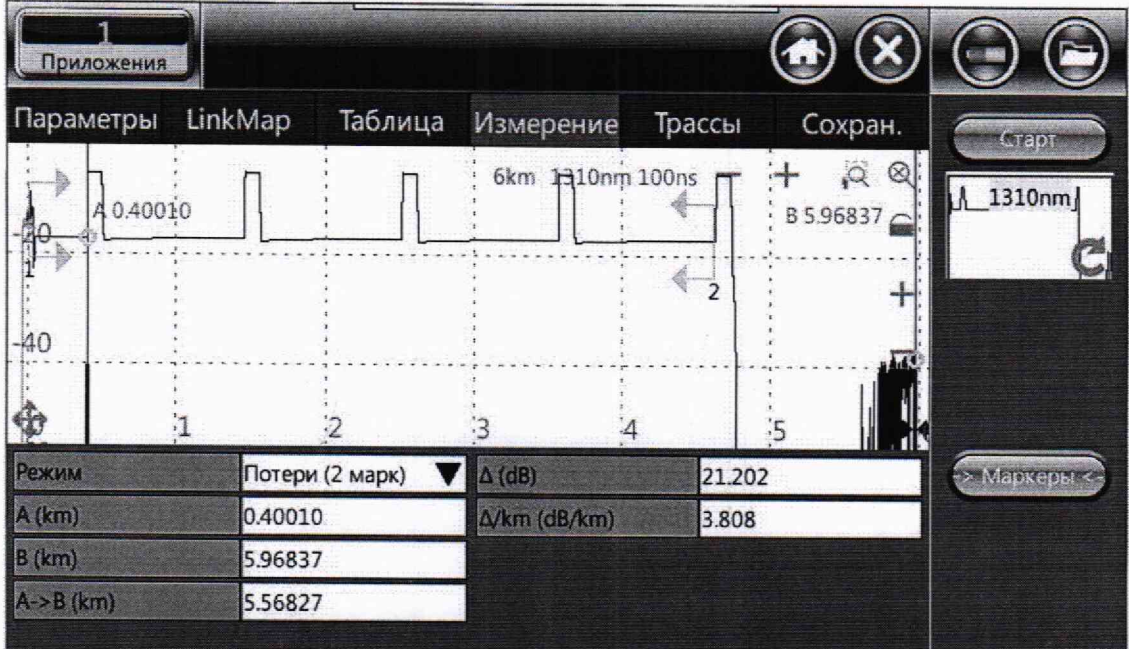

#### Рисунок 19

# КОПИЯ

**ИНСТИТУ** 

т) в окне "Проверка шкалы расстояний" программы втенератора ДОГ-2-3 занести полученные значения в столбец "Рефлектометр" для дальнейшего автоматического расчета границы (без учета знака) погрешности при измерении  $110H6$ расстояния  $\Delta L_i$ , м, по формуле

МРБ МП.2739-2017

$$
\Delta L_{j} = 2 \cdot \sqrt{[\Delta L_{0}^{2} + (L_{j} - L_{0j})^{2}]/3} \tag{1}
$$

где  $\Delta L_0$  - пределы допускаемой абсолютной погрешности при воспроизведении расстояний генератора ОГ-2-3, м;

 $L_i$  - расстояние до j-го импульса, измеренное по экрану прибора FX300, м;

Loj - расстояние до j-ro импульса, задаваемое генератором ОГ-2-3, м.

Значения границы погрешности отображаются в столбце "Погрешность";

у) на экране прибора FX300 передвинуть правый маркер на конец шумовой части рефлектограммы и зафиксировать положение маркера. Это значение принимается за верхнюю границу диапазона измерений расстояний;

ф) повторить измерения для всех диапазонов измерений расстояний, указанных в таблице 3 для данного рефлектометра, по описанной выше методике. Устанавливать длительности и положение первого измерительного импульса генератора ОГ-2-3 согласно таблице 3;

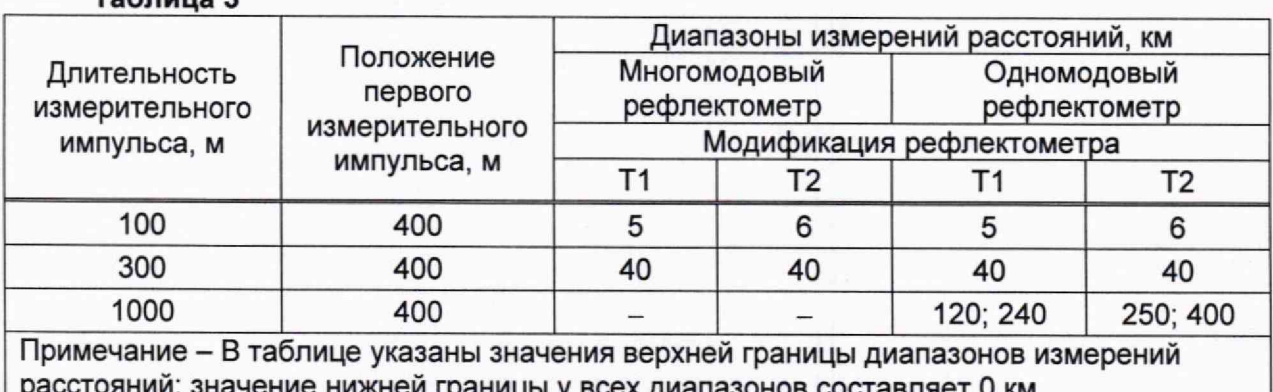

ницы у всех диапазонов составляет ∪ км.

х) при поверке прибора FX300 с рефлектометром на две, три или четыре длины волны, действия по перечислениям в) - ф) выполнить для наименьшей длины волны многомодового рефлектометра и для наименьшей длины волны одномодового рефлектометра. Для остальных длин волн погрешность при измерении расстояний определять по описанной выше методике только для наименьшего диапазона измерений расстояний согласно таблице 3.

Результаты поверки считают положительными, если:

- верхние границы диапазонов измерений расстояний соответствуют значениям таблицы А.1 приложения А с допускаемым отклонением ±3 %;

<span id="page-18-0"></span> $-$  значения границы погрешности при измерении расстояний  $\Delta L_i$ находятся в пределах, указанных в таблице А.5 приложения А.

#### 8.3.2 Определение динамического диапазона

Для определения динамического диапазона необходимо **ВЫПОЛНИТЕ** следующие операции:

а) подключить к прибору FX300 многомодовое ОВ длин  $-A$ поверяется многомодовый рефлектометр) или одномодовое ОВ Алиной 25 (если поверяется одномодовый рефлектометр).

б) на экране с основными функциями прибора FX300 (рисхнок за нажать на иконку [OTDR] - появится окно, вид которого показан на рисунке 5.

В этом окне установить:

Таблица 3

Длины волн: наименьшая из доступных для данного прибора FX300.

## Test Parameters:

- Режим: Вручную (измерение с усреднением):
- Network: 2P2:
- Расстояние (km): 40 (для многомодовых рефлектометров) или 160 (для одномодовых рефлектометров):
- Длит. импульса (ns): 1000 (для многомодовых рефлектометров) или 20000 (для одномодовых рефлектометров);
- Разрешение (m): Пониж.:
- $-$  Время (m:s): 03:00
- Приемник: DR.

Остальные параметры - как указано на рисунке 5:

в) запустить рефлектометр на измерение в режиме с усреднением, нажав на кнопку [Старт];

г) после окончания измерения установить (см. рисунок 20):

- левый маркер за пределами мертвой зоны в начале линейно спадающего участка рефлектограммы;

- правый маркер примерно на конце этого участка:

- режим измерения "Потери (2 марк)".

Зафиксировать значение коэффициента затухания а, дБ/км.

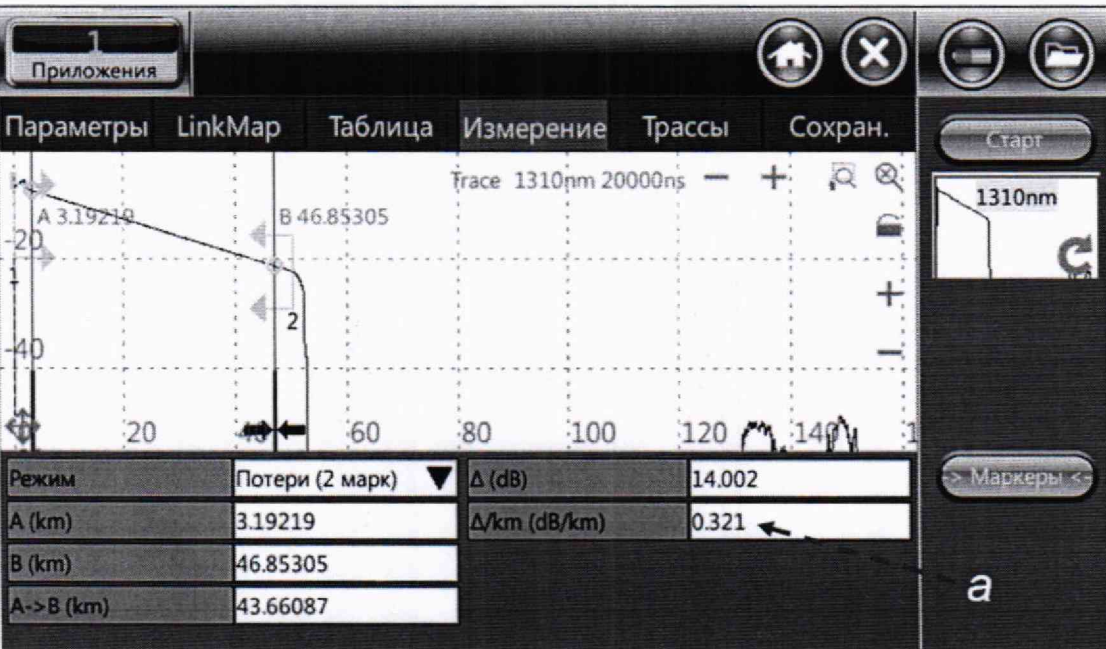

Рисунок 20

д) установить правый маркер на точку во второй половине экрана, в которой шумовой сигнал за пределами рефлектограммы принимает наибольшее значение, как показано на рисунке 21. Для определения максимального уровня шума следует использовать растяжку экрана по горизонтали и по вертикали; **II YI** Z

информациенных **ТЕХНОЛОГИЙ** 

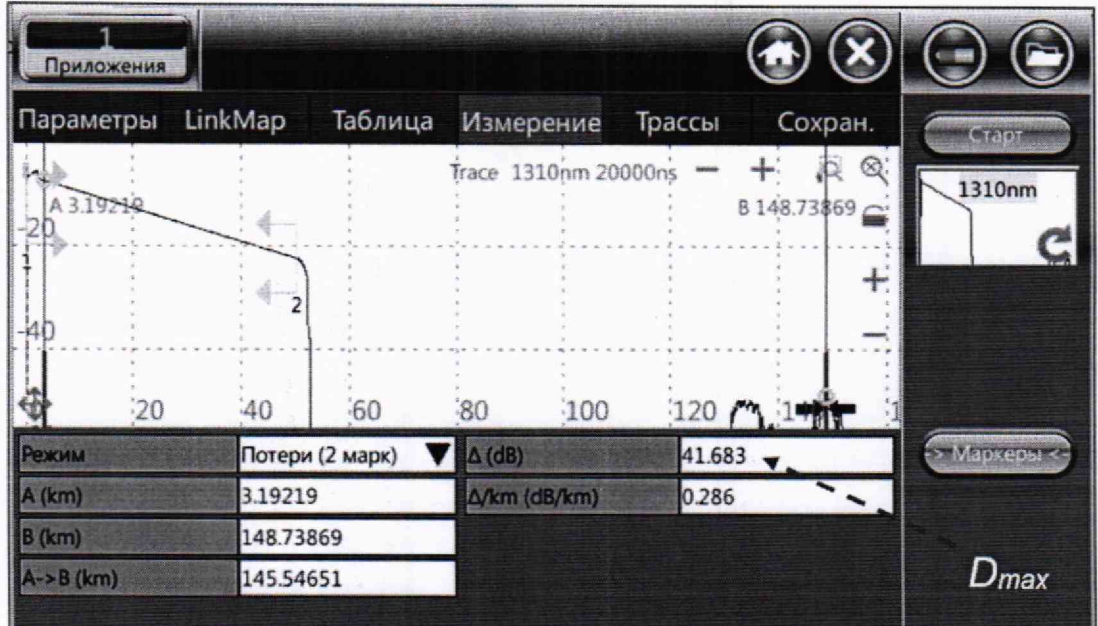

Рисунок 21

е) рассчитать значение динамического диапазона Dr, дБ, при отношении сигнала к шуму, равном 1 (ОСШ=1), по формуле

$$
D_r = D_{\text{max}} + \delta D_1 + \delta D_2, \qquad (2)
$$

где Dmax - разность уровней сигнала и шума, соответствующая положению маркеров (см. рисунок 21), дБ;

 $\delta D_1$  - соотношение между пиковым значением гауссова шума и уровнем сигнала, равным среднеквадратическому значению этого шума, дБ (т.е. уровнем, при котором ОСШ=1),  $\delta D_1 = 2.4$  дБ;

 $\delta D_2$  - затухание участка ОВ между его началом и положением левого маркера, дБ, определяемое по формуле

$$
\delta D_2 = L_1 \cdot a, \tag{3}
$$

где  $L_1$  - расстояние от начала ОВ до левого маркера (положение маркера А согласно рисунку 21), км;

а - коэффициент затухания OB, определённый в перечислении г), дБ/км.

ж) по экрану прибора FX300 запомнить уровень, соответствующий началу сигнала обратного рассеяния (см. 8.3.3, перечисление ж);

з) при поверке прибора FX300 с рефлектометром на две, три и четыре длины волны провести измерения динамического диапазона по описанной выше методике для других длин волн.

Результаты считают положительными, если измеренные значения динамического диапазона соответствуют требованиям, указанным в таблицах А.2 - А.4 приложения А.

B E L HLI Институт **КНФОРМЕШИЙНЫХ Т**ехнология

# 8.3.3 Определение абсолютной погрешности при измерении затухания

Определение абсолютной погрешности при измерении затухания проводится с помощью генератора ОГ-2-3.

Для определения абсолютной погрешности при измерении затухания необходимо выполнить следующие операции:

а) включить генератор ОГ-2-3 и загрузить его управляющую программу;

б) соединить генератор ОГ-2-3 с рефлектометром прибора FX300 с помощью оптического соединительного кабеля, входящего в комплект поставки генератора ОГ-2-3;

в) на экране с основными функциями прибора FX300 (рисунок 1) нажать на иконку **[OTDR]** - на экране появится окно, вид которого показан на рисунке 5.

В этом окне установить:

Длины волн: наименьшая из доступных для данного прибора FX300.

#### **Test Parameters:**

- Режим: Режим: Manual Real Time (измерение в режиме реального времени);
- Network: 2Р2;
- Расстояние (km): 40 (для многомодовых рефлектометров) или 160 (для одномодовых рефлектометров);
- Длит, импульса (ns): 100 (для многомодовых рефлектометров) или 1000 (для одномодовых рефлектометров);
- Разрешение (т): Нормальн.;
- $-$  Время (m:s):  $\infty$ ;
- Приемник: DR.

Остальные параметры - как указано на рисунке 5;

г) в программе генератора ОГ-2-3 нажать на кнопку [Затухание], при этом откроется окно "Выбор метода проверки шкалы затухания", в котором надо выбрать Метод 1; затем появится окно "Проверка шкалы затухания".

В этом окне установить:

- Измерительный импульс:

- Длина волны: в соответствии с выбранной длиной волны рефлектометра;
- Положение: значение параметра L в соответствии с первой строкой таблицы 4 для данного рефлектометра;
- Длительность: 2000 м (для многомодовых рефлектометров) или 5000 м (для одномодовых рефлектометров);

# - Опорный импульс:

- Длина волны: значение, предлагаемое программой генератора ОГ-2-3;
- Длительность: 2000 м (для многомодовых рефлектометров) или 5000 м (для одномодовых рефлектометров); к о п и я

nicapa<br>Wilay

- Положение: 2000 м;

Нажать на кнопку [Зафиксировать параметры импульсов] **ВЕРНА** 

Примечание – При поверке прибора FX300 с фильтром на длину волны 1625 нм или 1650 нм измерительный и опорный импульсы генератора ОГ-2-3 выбираются на длине волны 1625 нм; **Институт** 

д) в окне "Проверка шкалы затухания" нажать нажать Вифонационация донустимая погрешность рефлектометра. Формула] и установить параметры для расчета пределов допускаемой погрешности рефлектометра прибора ЕХЗ00.

- $-\Delta\alpha_0 = 0$  дБ;
- $-$  S $\alpha$  = 0,03 дБ/дБ;

е) запустить прибор FX300 на измерение в режиме реального времени, нажав на кнопку [Старт] окна параметров измерения (см. рисунок 5);

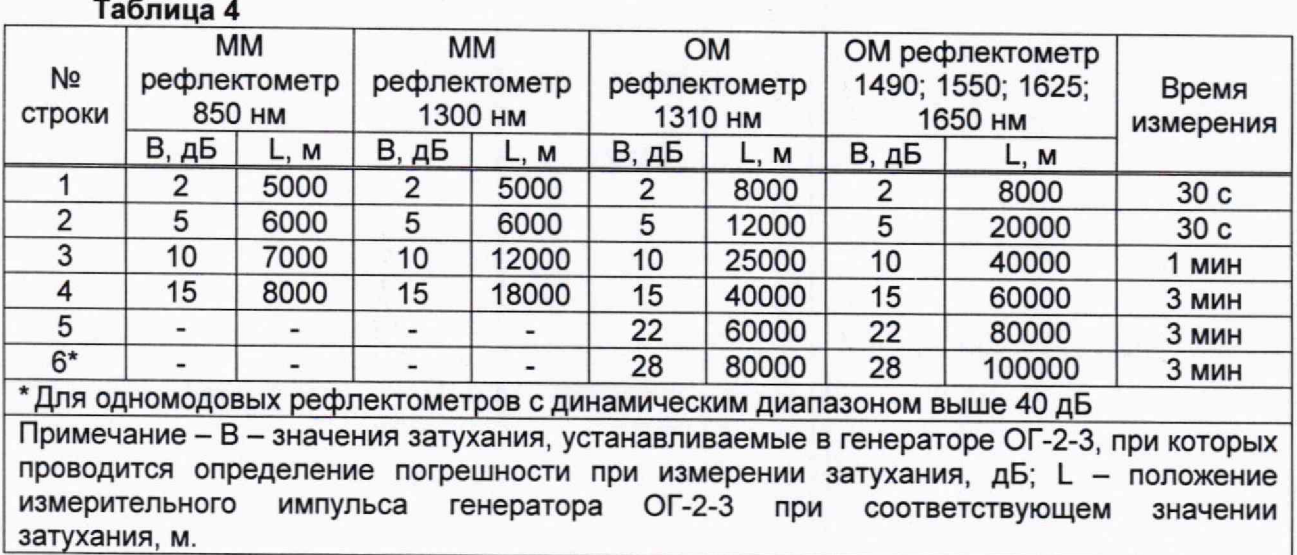

ж) с помощью аттенюаторов генератора ОГ-2-3 установить по экрану прибора FX300 амплитуды опорного и измерительного импульсов примерно одинаковыми (отличающимися друг от друга не более чем на 0,1 дБ) и на уровне, соответствующем началу рефлектограммы при максимальной длительности импульса (см. 8.3.2, перечисление ж)).

Измерения разности амплитуд импульсов осуществляются с помощью двух маркеров.

После установки импульсов остановить измерение, нажав на кнопку [Стоп];

з) перейти в окно [Параметры] и установить:

#### Test Parameters:

- Режим: Вручную (измерение с усреднением);

- Время (m:s): в соответствии в первой строкой таблицы 4.

Остальные параметры - как указано в перечислении в);

и) запустить прибор FX300 на измерение с усреднением, нажав на кнопку [Старт];

к) поспе завершения измерения установить левый маркер на плоскую часть вершины опорного импульса, а правый маркер - на плоскую часть вершины измерительного импульса, и зафиксировать значение разности Ао, дБ, между амплитудами этих импульсов - см. рисунок 22;

л) в программе генератора ОГ-2-3 нажать на кнопку [Измерить амплитуду].

Оптический генератор перейдет в режим измерения амплитуды измерительного импульса, и ее текущее значение появится в соответствующем окошке. Теперь в окошко "Начальный уровень измерительного импульса" следует ввести значение А<sub>0</sub> и нажать кнопку [Зафиксировать в качестве начального уровня].

После этого в окошке "Амплитуда измерительного импульса тенератора" будет отображаться значение А<sub>0</sub>, а в окошке "Внесенное затухание" - число 0.000 дБ;

м) не останавливая режим измерения амплитуды измерительного импульса уменьшить ее значение с помощью измерительного аттенюатора ленератора ОГ-2-3 на величину В, дБ, соответствующую строке №1 таблицы 4/6 отклонени должно находиться в пределах ±0,1 дБ). е (информационны)

Величина изменения отображается в окошке "Внесенное затухани

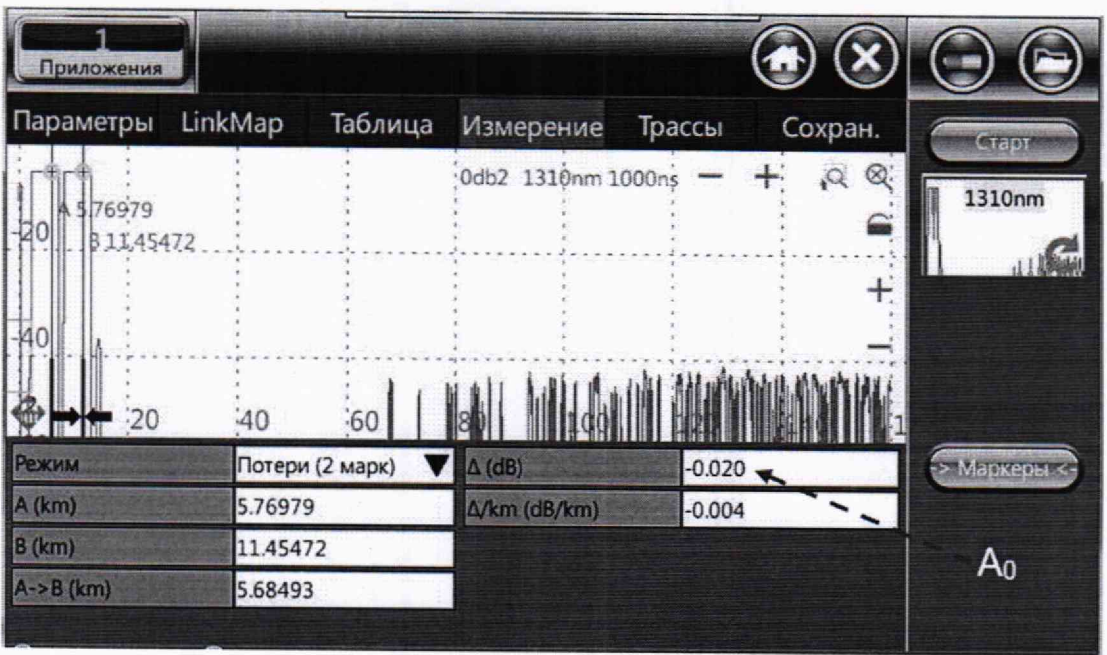

Рисунок 22

н) остановить режим измерения амплитуды измерительного импульса генератора ОГ-2-3, нажав на кнопку [Остановить измерение]:

о) в приборе FX300 запустить измерение в режиме с усреднением, нажав на кнопку [Старт].

После завершения измерения установить левый маркер на плоскую часть вершины опорного импульса, а правый маркер - на плоскую часть вершины измерительного импульса и зафиксировать значение разности А, дБ, между амплитудами этих импульсов. Полученное значение занести rpady B "Рефлектометр" окна "Амплитуда измерительного импульса" программы генератора ОГ-2-3 для автоматического расчета погрешности;

п) выполнить измерения амплитуд импульсов N раз ( $N \ge 5$ ).

Программа генератора ОГ-2-3 автоматически производит расчет границы (без учета знака) погрешности при измерении затухания по следующему алгоритму:

- рассчитывается значение затухания при каждом измерении рефлектометра  $\alpha_i$ , дБ, по формуле

$$
\alpha_i = A_i - A_0, \tag{4}
$$

- рассчитывается среднее арифметическое значений затухания  $\alpha$ , дБ, и оценка его среднего квадратического отклонения S, дБ, по формулам

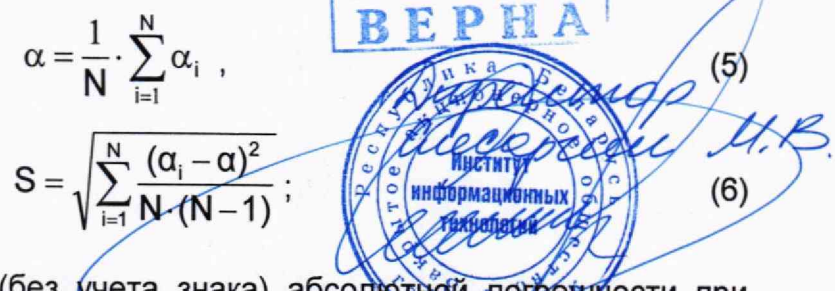

- рассчитываются границы (без учета знака) абсолютной потрещиюсти при измерении затухания  $\Delta\alpha$ , дБ, по формуле

$$
\Delta \alpha = 2 \cdot \sqrt{\frac{(\delta B_0 \cdot B)^2 + (\alpha - B)^2}{3} + S^2},\tag{7}
$$

где В - затухание, установленное по оптическому генератору, дБ;

 $\delta B_0$  · В - абсолютная погрешность при измерении вносимого затухания генератором ОГ-2-3, дБ, ( $\delta$ B<sub>0</sub> = 0,015 для ОМ генератора ОГ-2-3 и  $\delta$ B<sub>0</sub> = 0,02 для ММ генератора ОГ-2-3).

Значения границы погрешности отображаются в столбце "Погрешность" окна "Амплитуда измерительного импульса";

р) в программе генератора ОГ-2-3 нажать на кнопку [Измерить амплитуду] и повторить действия по перечислениям м) - п), устанавливая в генераторе ОГ-2-3 значения затухания измерительного импульса В, дБ, и его положение L, м, в соответствии с таблицей 4 (отклонение от значений затухания, указанных в таблице 4, должно находиться в пределах ±0,2 дБ);

с) при поверке прибора FX300 с рефлектометром на две, три и четыре длины волны действия по перечислениям а) - р) выполнить для наименьшей длины волны многомодового рефлектометра и для наименьшей длины волны одномодового рефлектометра. Для остальных длин волн абсолютную погрешность при измерении затухания по описанной выше методике определять только для значения затухания 2 дБ.

Результаты считают положительными, если при каждом установленном  $3$ начении затухания границы погрешности при измерении затухания  $\Delta \alpha$ , дБ, находятся в пределах, указанных в таблице А.5 приложения А.

# 8.3.4 Определение значений мертвой зоны по затуханию и мертвой зоны по отражению

8 .3.4.1 Мертвая зона по затуханию - это расстояние между началом отраженного импульса на рефлектограмме и точкой, в которой сигнал, вызванный задним фронтом этого импульса, на 0,5 дБ отличается от воображаемого уровня сигнала обратного рассеяния (dza на рисунке 23).

Мертвая зона по отражению - это длительность отраженного импульса на уровне, который ниже вершины импульса на 1,5 дБ (dzb на рисунке 23).

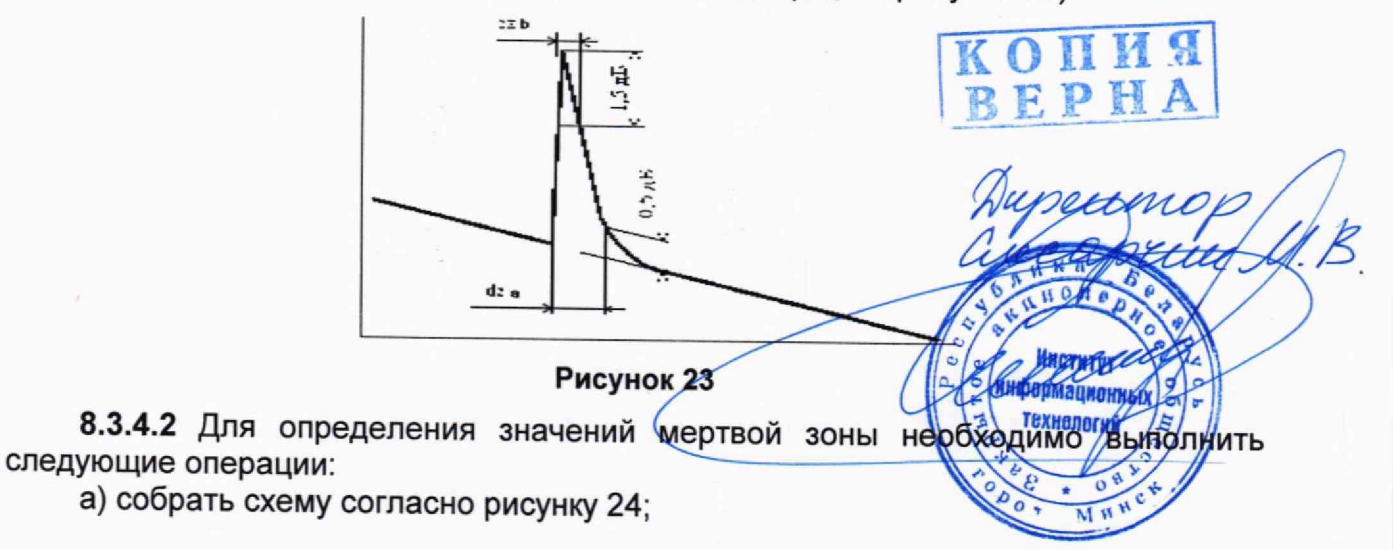

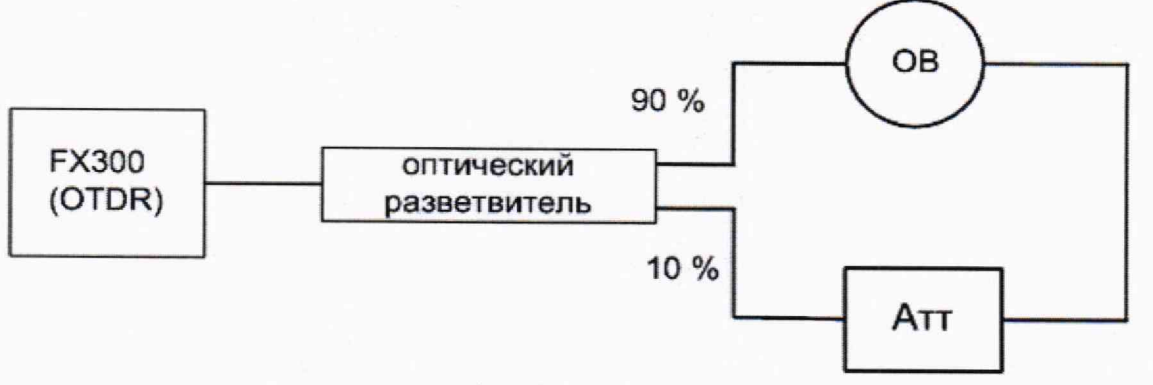

OTDR - оптический рефлектометр прибора FX300;

ОВ - оптическое волокно одномодовое длиной 2 - 4 км или многомодовое длиной 1 - 3 км; Атт - переменный оптический аттенюатор.

## Рисунок 24

б) на экране с основными функциями прибора FX300 (см. рисунок 1) нажать на иконку [OTDR] - на экране появится окно, вид которого показан на рисунке 5.

В этом окне установить следующие параметры измерения;

Длины волн: наименьшая из доступных для данного прибора FX300. Test Parameters:

- Режим: Manual Real Time (измерение в режиме реального времени);
- Network: 2Р2;
- Расстояние (km): 5 для приборов FX300 модификации Т1 или 6 для приборов FX300 модификации Т2;
- Длит, импульса (ns): 300;
- $-$  Разрешение (m): Повыш.;
- $-$  Время (m:s):  $\infty$ ;
- Приемник: DZ.

Остальные параметры — как показано на рисунке 5;

в) нажать стилусом на значок *&* в строке "Тип волокна" — появится окно, вид которого показан на рисунке 25.

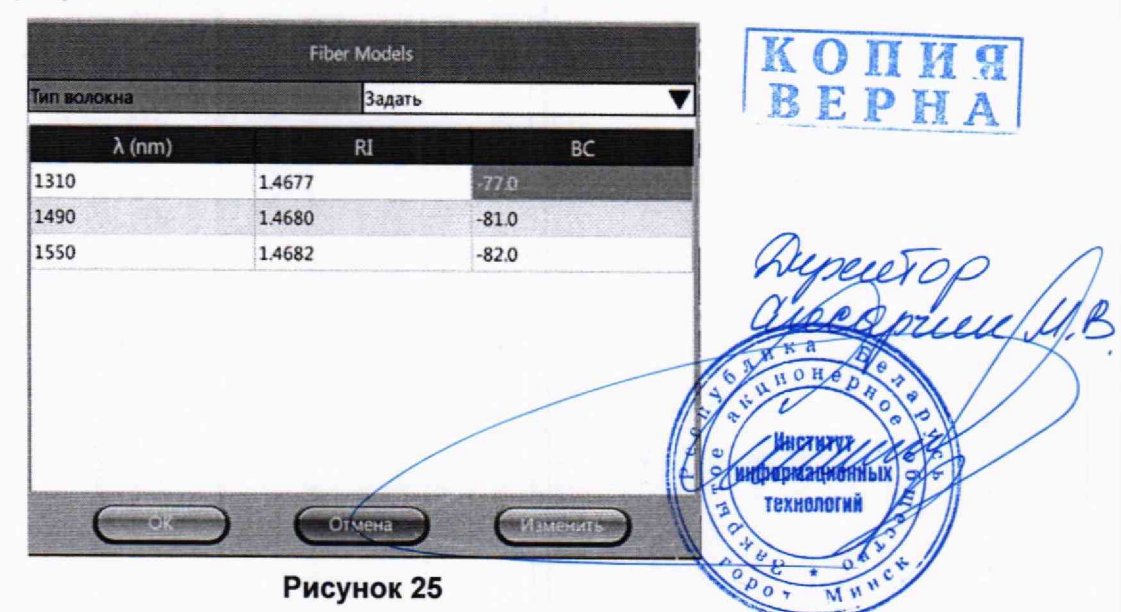

г) в этом окне установить для всех длин волн значение показателя преломления RI равным 1,475 (см. 8.3.1, перечисления д) - ж)), а затем нажать стилусом на ячейку со значением ВС (backscattered coefficient - коэффициент

обратного рассеяния) - появится окно с клавиатурой, вид которого показан на рисунке 16;

д) в этом окне ввести значение коэффициента обратного рассеяния для выбранной длины волны в соответствии с таблицей 5 и нажать на кнопку [Apply];

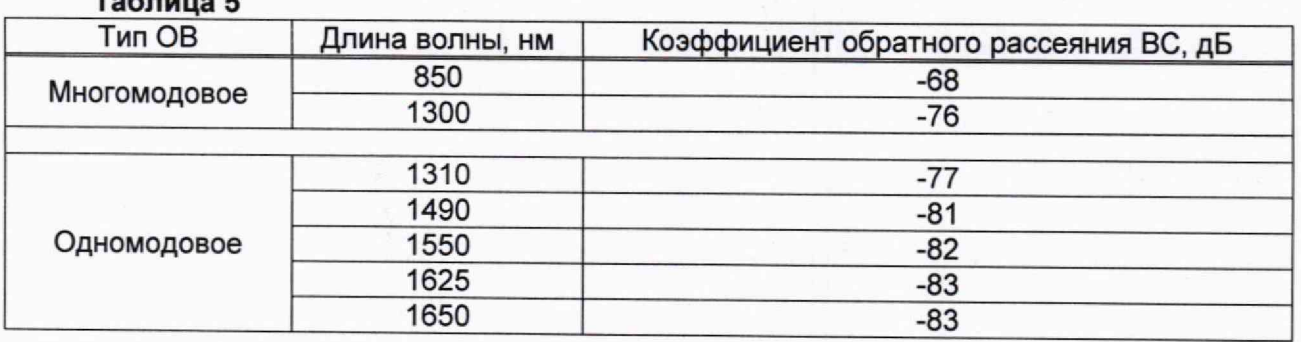

е) повторить действия по перечислениям г) и д) и установить значение коэффициента обратного рассеяния для других длин волн рефлектометра, после чего нажать на кнопку [ОК] в окне, вид которого показан на рисунке 25;

ж) запустить прибор FX300 на измерение в режиме реального времени, нажав на кнопку [Старт]; на экране прибора FX300 будет отображаться рефлектограмма, в средней части которой есть импульс;

з) установить левый маркер на ровный участок рефлектограммы перед импульсом, а правый - на его на вершину, как показано на рисунке 26;

и) в строке "Режим" выбрать опцию "Коэф. отражения";

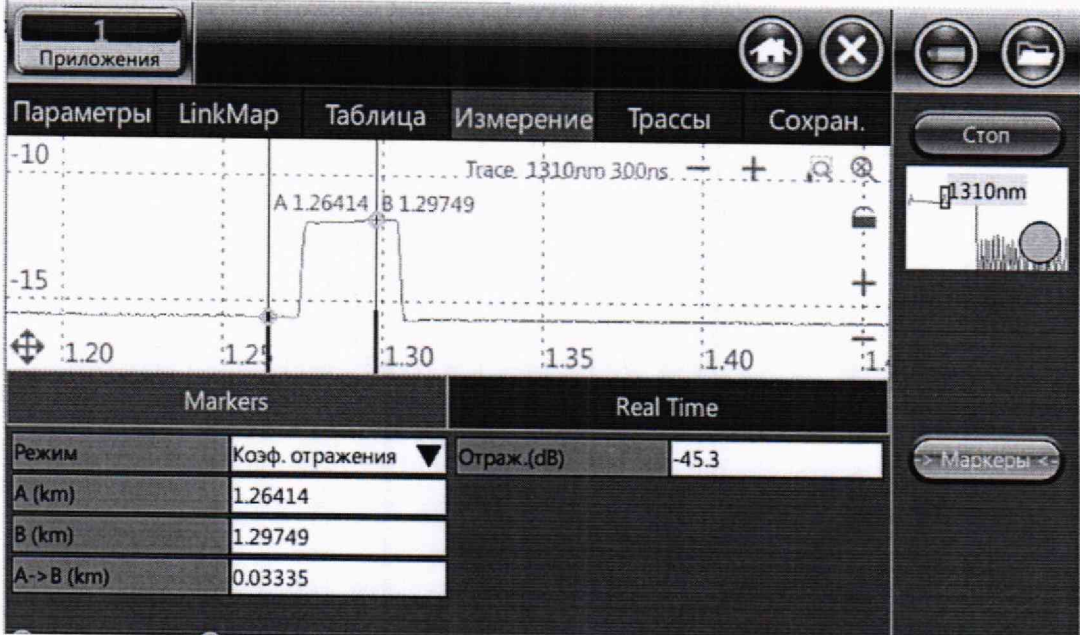

# Рисунок 26

к) с помощью аттенюатора Атт (см. рисунок 24) установить по экрану прибора FX300 значение коэффициента отражения (строка "Отраж GRI равным  $(-46 \pm 1)$   $\text{dB}$ : **TLE** 

л) остановить измерение, нажав на кнопку [Стоп];

м) перейти в закладку [Параметры] и установить следующие параметры  $K<sub>a</sub>$ измерения:

# Test Parameters:

- Режим: Вручную (измерение с усреднением);

 $-$  Длит. импульса (ns): 3;

**Технологий** 

# - Время (m:s): 01:00

Остальные параметры - как указано в перечислении б);

н) запустить прибор на измерение с усреднением, нажав на кнопку [Старт];

о) после окончания измерения установить левый маркер на начало переднего фронта импульса, находящегося в середине рефлектограммы, а правый - в точке, в которой сигнал, вызванный задним фронтом этого импульса, отличается на 0,5 дБ от воображаемого уровня сигнала обратного рассеяния в этой точке, как показано на рисунке 27. Расстояние между маркерами является значением мертвой зоны по затуханию dza;

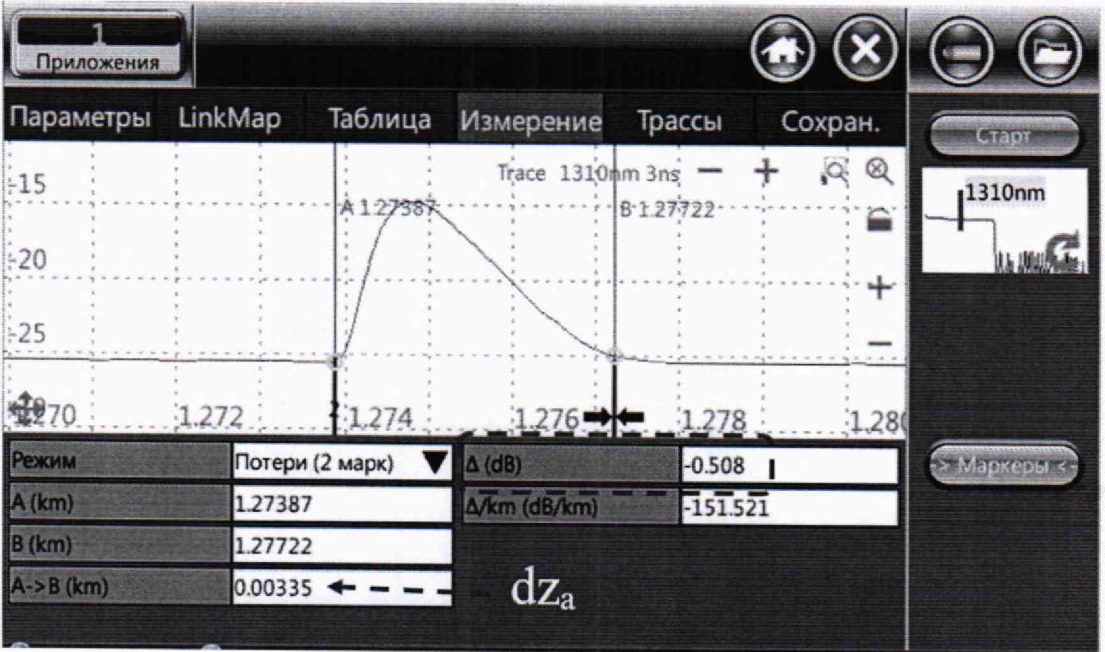

#### Рисунок 27

п) установить левый и правый маркеры на передний и задний фронты импульса, находящегося в середине рефлектограммы, на уровень, который ниже вершины импульса на 1,5 дБ. Расстояние между маркерами является значением мертвой зоны по отражению dzb (см. рисунок 28);

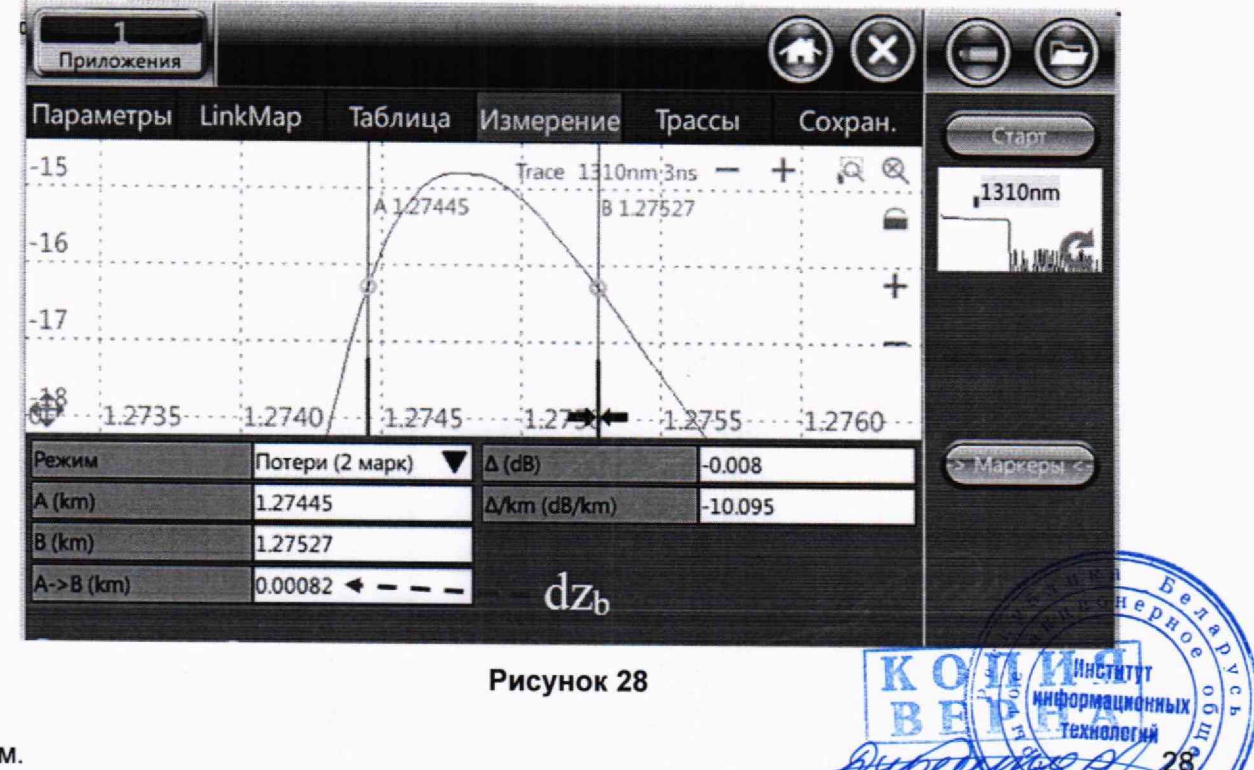

р) при поверке прибора FX300 с рефлектометром на две, три или четыре длины волны провести измерение значений мертвой зоны по затуханию и мертвой зоны по отражению по описанной выше методике для каждой длины волны.

Результаты считают положительными, если значение мертвой зоны по затуханию и значение мертвой зоны по отражению соответствуют требованиям, указанным в таблице А.6 .

# 8.3.5 Определение абсолютной погрешности при измерении обратных потерь

8 .3.5.1 Определение абсолютной погрешности при измерении обратных потерь проводят с использованием тестера ОТ-3-1, одномодового оптического разветвителя и одномодового ОВ длиной 10 - 15 км или многомодового оптического разветвителя и многомодового ОВ длиной 4 - 8 км. Тип разветвителя и ОВ должен соответствовать типу рефлектометра.

Определение абсолютной погрешности при измерении обратных потерь проводят на наименьшей длине волны поверяемого прибора FX300.

8.3.5.2 Для определения абсолютной погрешности при измерении обратных потерь необходимо выполнить следующие операции:

а) собрать схему согласно рисунку 29, включить источник оптического излучения тестера ОТ-3-1 с наименьшей длиной волны рефлектометра прибора FX300 и измерить уровень мощности P<sub>0</sub>, дБм, на выходе ОСК;

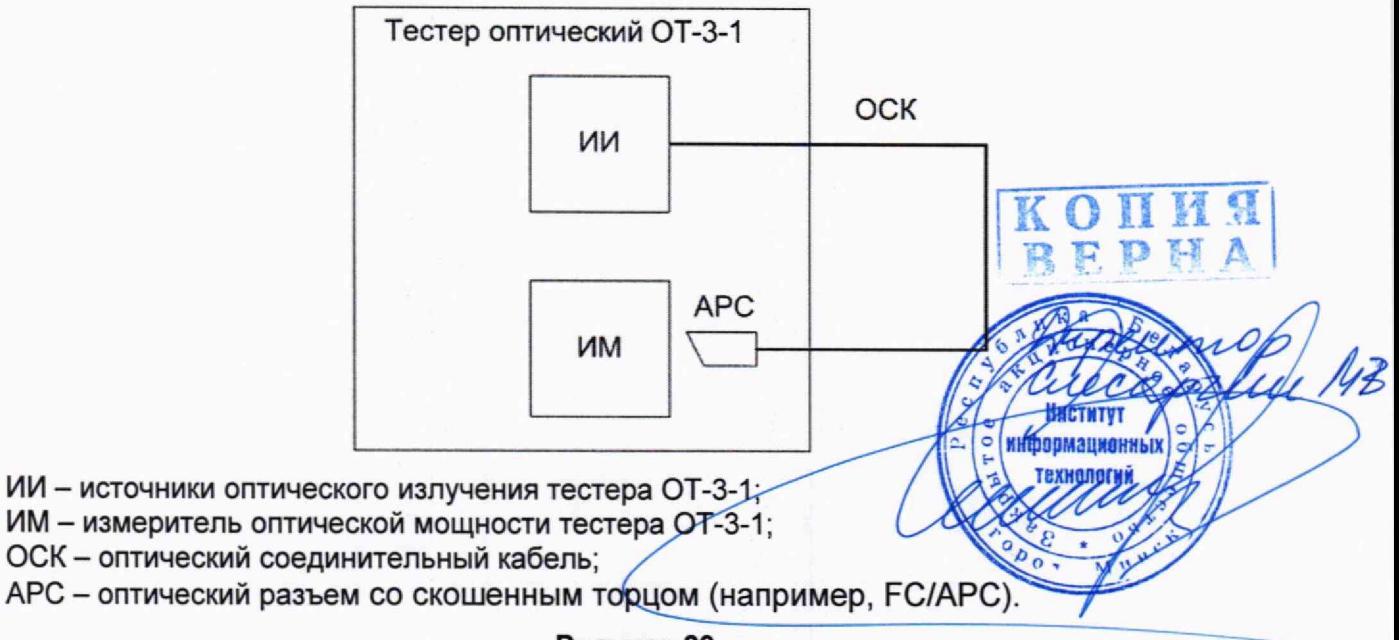

#### Рисунок 29

б) собрать схему согласно рисунку 30 и измерить уровень мощности  $P_1$ , дБм, на выходе 3 оптического разветвителя;

в) рассчитать затухание  $\alpha_{23}$ , дБ, между выводами 2 и 3 оптического разветвителя по формуле

$$
\alpha_{23} = P_0 - P_1; \tag{8}
$$

г) собрать схему согласно рисунку 31 и измерить уровень оптической мощности Р2, дБм, на выходе 2 оптического разветвителя;

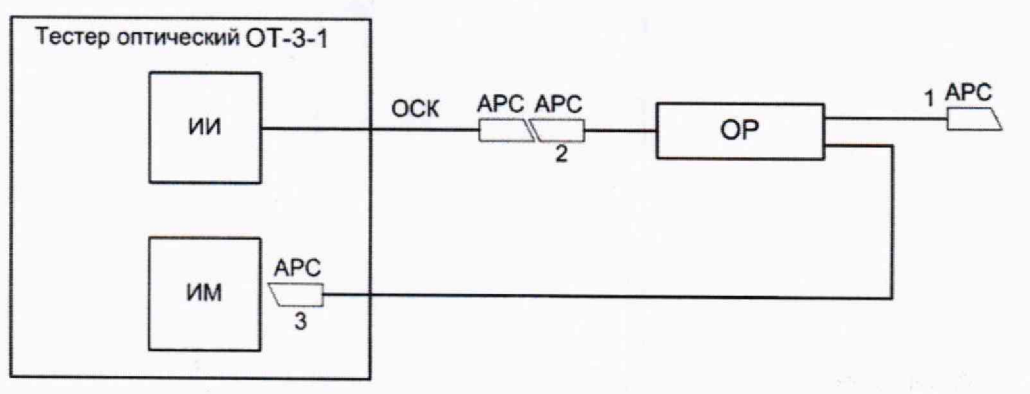

ИИ - источники оптического излучения тестера ОТ-3-1;

ИМ - измеритель оптической мощности тестера ОТ-3-1;

ОСК- оптический соединительный кабель;

АРС - оптические разъемы со скошенным торцом (например, FC/APC);

ОР - оптический разветвитель с коэффициентом деления 50 %:50 %.

#### Рисунок 30

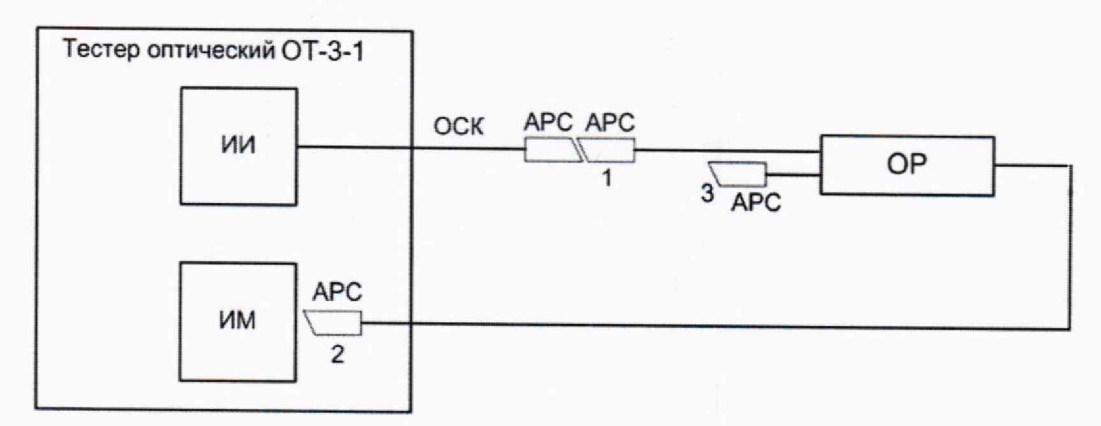

ИИ - источники оптического излучения тестера ОТ-3-1;

ИМ - измеритель оптической мощности тестера ОТ-3-1;

ОСК - оптический соединительный кабель;

АРС - оптические разъемы со скошенным торцом (например, FC/APC);

ОР - оптический разветвитель с коэффициентом деления 50 %:50 %.

#### Рисунок 31

д) не нарушая соединения ОСК с источником излучения тестера ОТ-3-1 и с входом 1 оптического разветвителя, собрать схему согласно рисунку 32 и измерить уровень оптической мощности Рз, дБм, на выходе 3 оптического разветвителя;

е) рассчитать разность  $P_2 - P_3$ . Она должна быть больше 45 дБ.

Если  $P_2 - P_3 < 45$  дБ, необходимо очистить оптические разъемы ОСК и оптического разветвителя и повторить действия по перечислениям а) - д);

ж) к выходу 2 оптического разветвителя подключить ОВ (см. 8.3.5.1) согласно<br>рисунку 33 и измерить уровень оптической мощности  $P_{3,0}$ в, дБм, на выходе 3 оптического разветвителя:

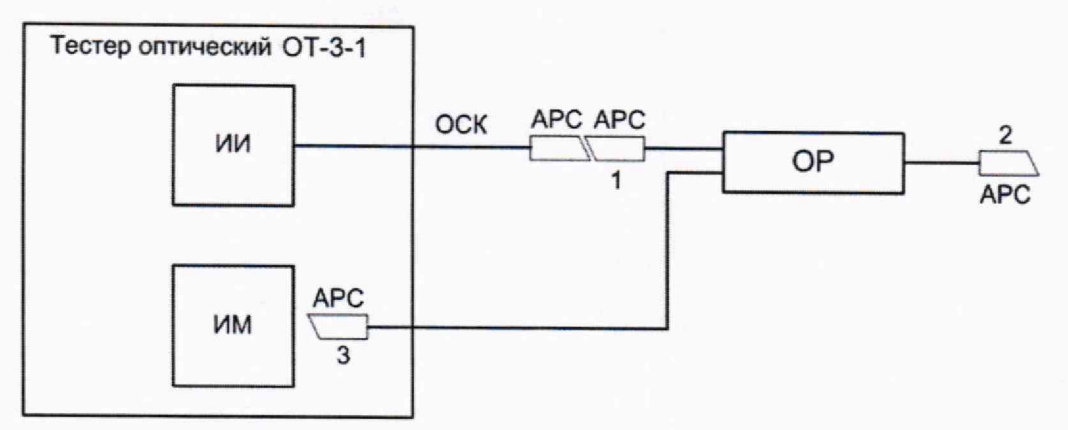

ИИ - источники оптического излучения тестера ОТ-3-1;

ИМ - измеритель оптической мощности тестера ОТ-3-1;

ОСК - оптический соединительный кабель;

АРС - оптические разъемы со скошенным торцом (например, FC/APC);

ОР - оптический разветвитель с коэффициентом деления 50 %:50 %.

#### Рисунок 32

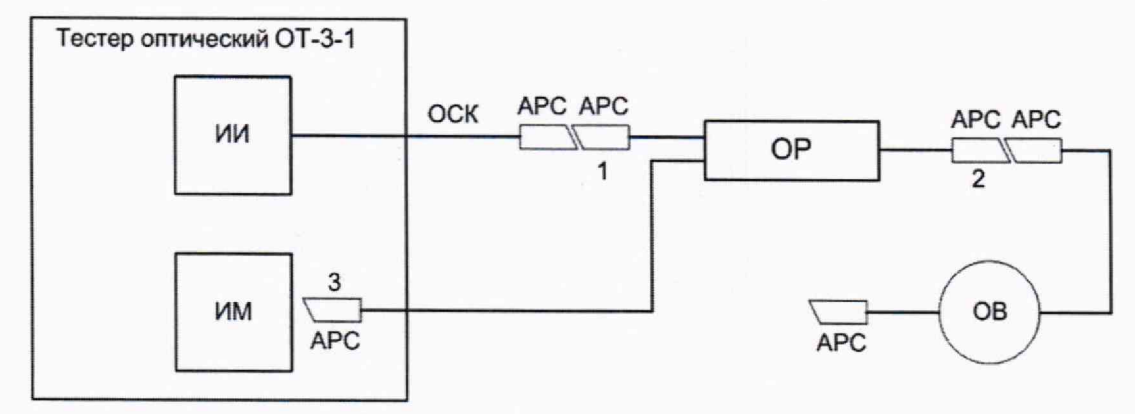

ИИ - источники оптического излучения тестера ОТ-3-1;

ИМ - измеритель оптической мощности тестера ОТ-3-1;

ОСК - оптический соединительный кабель;

АРС - оптические разъемы со скошенным торцом (например, FC/APC);

ОР - оптический разветвитель с коэффициентом деления 50 %:50 %;

ОВ - оптическое волокно.

#### Рисунок 33

з) рассчитать значение обратных потерь ОВ, R, дБ, по формуле

$$
R = P_2 - P_{3,OB} + \alpha_{23} + \alpha_2, \tag{9}
$$

где α<sub>2</sub> - затухание в соединении вывода 2 оптического разветвителя и ОВ.

Значение α<sub>2</sub> принимается равным 0,3 дБ;

и) отсоединить ОВ от выхода 2 оптического разветвителя и подключить его к рефлектометру прибора FX300. Если разъемы типа \*/APC прибора FX300 и OB одинаковые, то ОВ присоединяют непосредственно к прибору FX300; если разные, то необходимо использовать допопнительный ОСК. Например, если прибор FX300имеет разъем типа \*/UPC, то ОВ присоединяют к прибору FX300 в соответствии со схемой рисунка 34.

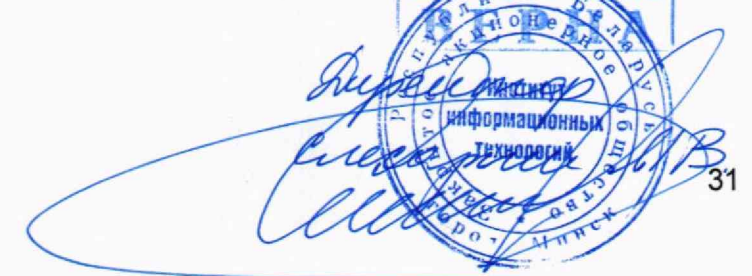

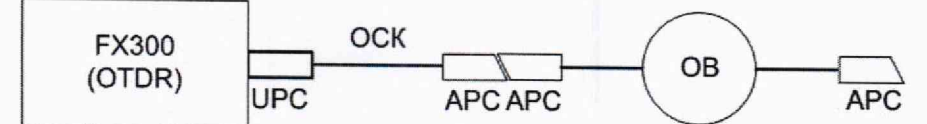

OTDR - оптический рефлектометр прибора FX300;

ОСК - оптический соединительный кабель;

АРС - оптические разъемы со скошенным торцом (например, FC/APC);

UPC - оптический разъем со стандартным торцом (например, FC/UPC);

ОВ - оптическое волокно.

# Рисунок 34

к) на экране с основными функциями прибора FX300 (см. рисунок 1) нажать на иконку **[OTDR]** - на экране появится окно, вид которого показан на рисунке 5.

В этом окне установить следующие параметры измерения:

Длины волн: наименьшая из доступных для данного прибора FX300. **Test Parameters:**

- Режим: Вручную (измерение с усреднением);

- Network: 2Р2;

- Расстояние (km): 40;

- Длит, импульса (ns): 300;

- Разрешение (т): Повыш.:

- Время (m:s): 01:00

- Приемник: DR.

# Другие параметры

- Тип волокна: Задать,

Остальные параметры - как указано на рисунке 5;

л) запустить прибор на измерение с усреднением, нажав на кнопку [Старт];

м) после окончания измерения по рефлектограмме определить длину и коэффициент затухания ОВ.

Измерения осуществляются с помощью двух маркеров.

Коэффициент затухания ОВ измеряется в режиме LSA, который выбирается в строке "Режим" закладки [Измерение];

н) рассчитать коэффициент обратного рассеяния ВС, дБ, для длительности оптического импульса 1 не по формуле [3]

BC = -R - 90 + 10. 
$$
\lg \left( \frac{Y \cdot C}{n \cdot (1 - e^{-2yL})} \right), \quad \boxed{\begin{array}{c} K & O & \prod_{i} M & M \\ R & F & P & M \end{array}} \qquad (10)
$$

информационных

где R - значение обратных потерь OB, рассчитанное по формуле (9), д

$$
y=\frac{\alpha}{10\cdot\lg(e)},
$$

а - коэффициент затухания ОВ, дБ/км;

 $L - \mu$ лина ОВ, км;

с - скорость света в вакууме, км/с;

n - показатель преломления OB, n =1,475;

о) нажать на закладку**\[Параметры]** и для выбранной длины волны рефлектометра установить значение коэффициента обратного рассеяния BC, рассчитанное по формуле  $(10)$  - см. 8.3.4.2, перечисления в) - е);

п) запустить прибор на измерение с усреднением, нажав на кнопку [Старт];

р) после окончания измерения установить левый маркер на ровный участок рефлектограммы сразу после мертвой зоны, а правый - на конец рефлектограммы. В строке "Режим" выбрать опцию "ORL" (обратные потери); при этом значение

 $11)$ 

обратных потерь R<sub>pedin</sub>, дБ, измеренное рефлектометром прибора FX300, отображается в строке "ORL (dB)" - см. рисунок 35.

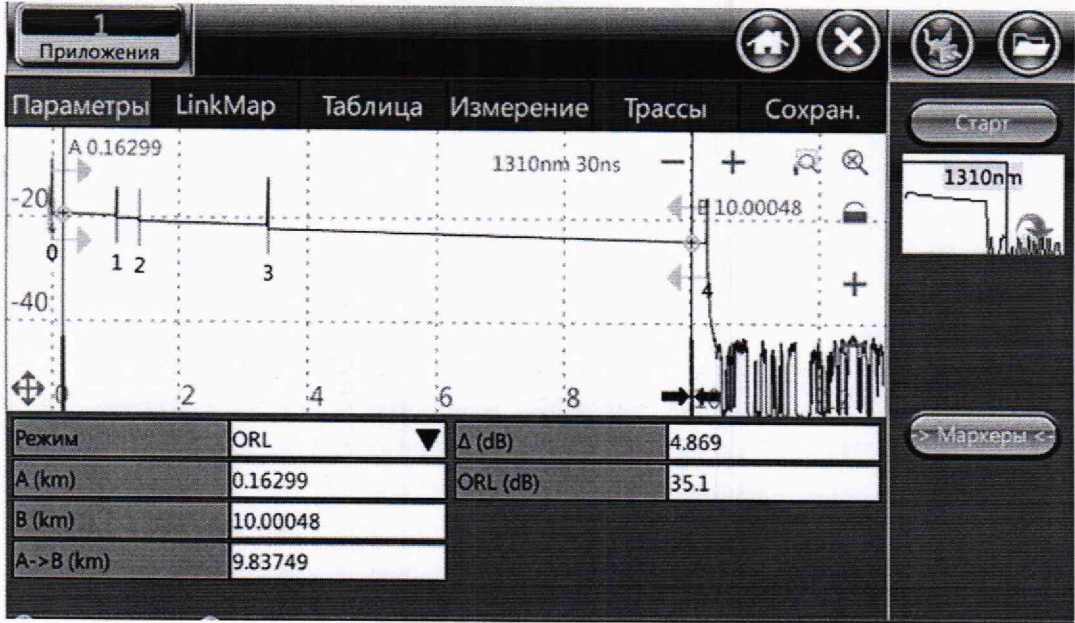

Рисунок 35

с) определить абсолютную погрешность при измерении обратных потерь **ΔR, дБ, по формуле** 

$$
\Delta R = R_{\text{nechn}} - R. \tag{12}
$$

Результаты считают положительными, если абсолютная погрешность при измерении обратных потерь находится в пределах, указанных в таблице А.5 приложения А.

8.4 Определение метрологических характеристик измерителя оптической мощности

 $8.4.1$ Определение относительной погрешности при измерении оптической мощности на длинах волн калибровки (градуировки) и относительных уровней относительной погрешности при измерении оптической мощности KOH  $\frac{1}{2}$ 體

RFDH 8.4.1.1 Определение относительной погрешности при измерении оптической мощности и относительной погрешности при измерении относительных уровней оптической мощности приборов FX300 с модификацией РМ1 измерителя оптической мощности проводят с использованием тестера ОТ-3-1. При поверке прибор FX300 должен размещаться как можно ближе к измерителю элтической мощности тестера ОТ-3-1, чтобы обеспечить минимальное н перемещение =hte оптических соединительных кабелей.

Для определения указанных погрешностей необходимо: В

а) на экране с основными функциями прибора FX300 (рисунок 1) нажать на иконку [Измеритель оптич. мощности] - появится окно, вид которого показан на рисунке 9;

В строке "Длина возны" и из б) в этом окне нажать на кнопку появившегося списка длин волн (см. рисунок 10) выбрать 1550 нм;

в) собрать схему измерения согласно рисунку 36, соединить источник оптического излучения 1550 нм и измеритель оптической мощности тестера ОТ-3-1 между собой с помощью ОСК:

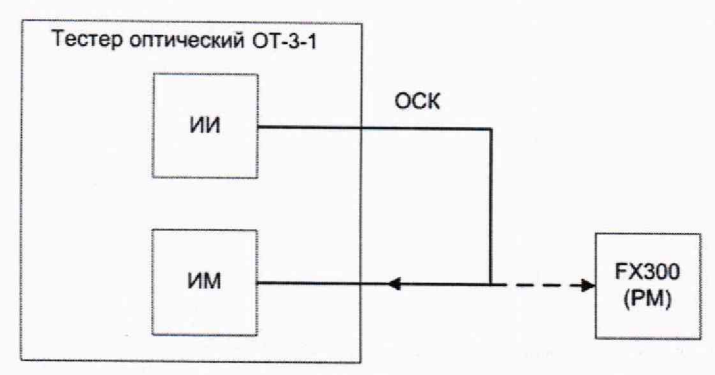

ИМ - измеритель оптической мощности тестера ОТ-3-1: ИИ - источники оптического излучения тестера ОТ-3-1; FX300 (PM) - измеритель оптической мощности прибора FX300; ОСК - оптический соединительный кабель.

#### Рисунок 36

г) на ПК загрузить управляющую программу тестера ОТ-3-1, включить источник оптического излучения 1550 нм тестера ОТ-3-1 и установить показание измерителя оптической мощности, соответствующее максимальному значению мощности, указанному в таблице 6 (отклонение от этого значения должно находиться в пределах ±10 %);

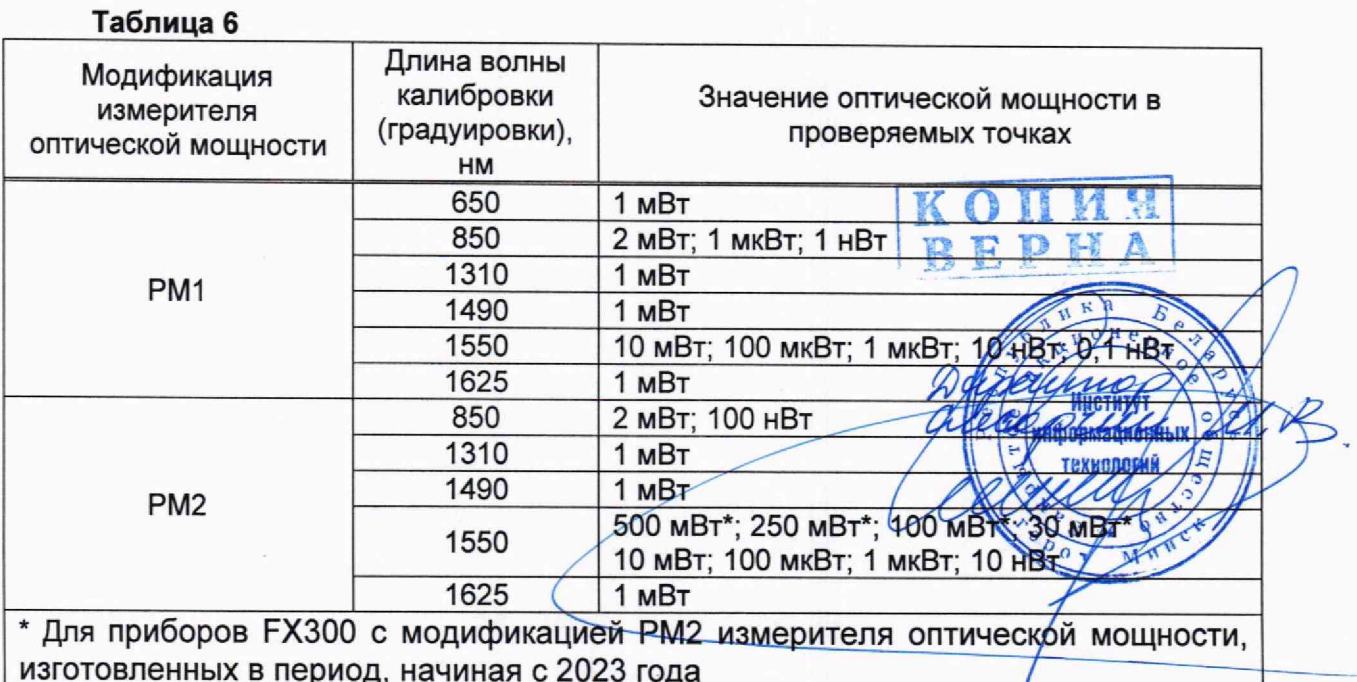

д) выполнить измерения оптической мощности последовательно тестером ОТ-3-1 и поверяемым измерителем оптической мощности прибора FX300 не менее пяти раз, каждый раз занося измеренные значения в соответствующие графы программы тестера ОТ-3-1:

е) определить относительную разность  $\theta_i$ , %, в показаниях поверяемого измерителя оптической мощности и тестера ОТ-3-1 и среднее квадратическое отклонение (СКО) S<sub>i</sub>, %, разности показаний при данном значении мощности по формулам

$$
\theta_{j} = \frac{1}{N} \cdot \sum_{i=1}^{N} \theta_{ji}, \qquad (13)
$$

$$
S_j = \sqrt{\frac{1}{N \cdot (N-1)}} \cdot \sum_{i=1}^{N} (\theta_{ji} - \theta_j)^2,
$$
\n(14)

где

$$
\theta_{ji} = \frac{P_{ji} - P_{oji}}{P_{oji}} \cdot 100 \, ; \tag{15}
$$

P<sub>ii</sub>, P<sub>oii</sub> - мощность, измеренная поверяемым измерителем оптической мощности и оптическим тестером ОТ-3-1 соответственно, Вт:

і - номер измерения при ј-ом значении мощности;

N - число измерений при j-ом значении мощности;

ж) определить границы (без учета знака) относительной погрешности при измерении оптической мощности на длине волны калибровки (градуировки)  $\delta_i$ , %, при данном значении мощности по формуле

$$
\delta_{j} = 2\sqrt{(\theta_{j}^{2} + \theta_{0}^{2})/3 + S_{j}^{2}} \tag{16}
$$

где  $\theta_0$  - предел допускаемой относительной погрешности при измерении оптической мощности тестера ОТ-3-1 на длине волны калибровки (градуировки), %;

з) собрать схему измерения согласно рисунку 39 и повторить измерения при остальных значениях мощности, указанных в таблице 6 (отклонение от этих значений должно находиться в пределах ±20 %); требуемые значения мощности устанавливать с помощью оптического аттенюатора и/или регулировкой тока накачки лазера тестера ОТ-3-1;

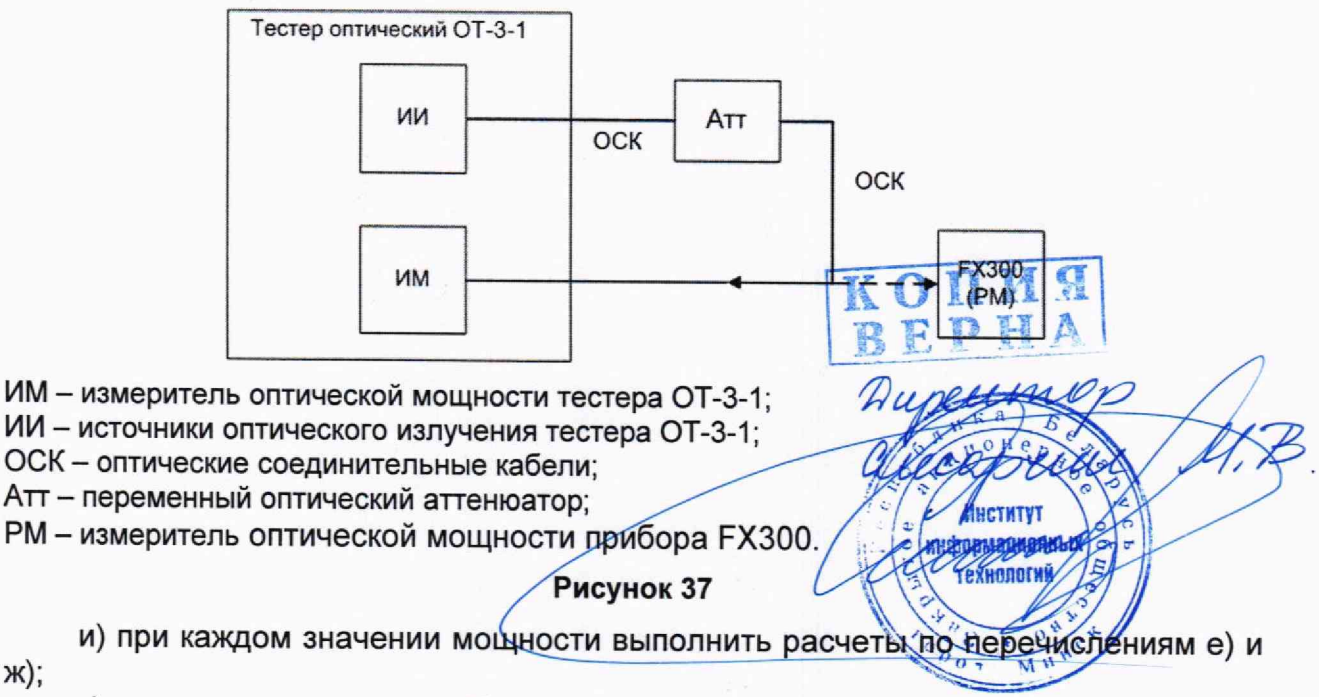

к) определить границы (без учета знака) относительной погрешности при измерении оптической мощности на длине волны калибровки (градуировки)  $\delta$ , %, в диапазоне оптической мощности от минимального до максимального значений, указанных в таблице 6, по формуле

ж);

$$
\delta = 2 \cdot \sqrt{(\theta_1^2 + \theta_0^2)/3 + S^2} \,, \tag{17}
$$

где

$$
\theta_1 = \max |\theta_j|, \tag{18}
$$

$$
S = \max(S_i); \tag{19}
$$

 $\theta_0$  - предел допускаемой относительной погрешности при измерении оптической мощности тестера ОТ-3-1 на длине волны калибровки (градуировки), %;

л) определить границы (без учета знака) относительной погрешности при измерении оптической мощности на длине волны калибровки (градуировки)  $\delta'$ , дБ, по формуле

$$
\delta' = 10 \cdot \lg \left( 1 + \frac{\delta}{100} \right); \tag{20}
$$

м) определить границы (без учета знака) относительной погрешности при измерении относительных уровней мощности  $\delta$ <sub>отн</sub>, %, по формуле

$$
\delta_{\sigma n} = 2 \cdot \sqrt{(\theta_2^2 + \theta_{00}^2)/3 + S^2} \,, \tag{21}
$$

где

$$
\theta_2 = \max(|\theta_{cp} - \theta_j|),\tag{22}
$$

$$
\theta_{\rm cp} = \frac{1}{\mathsf{M}} \cdot \sum_{j=1}^{\mathsf{M}} \theta_j \tag{23}
$$

0<sub>00</sub> - предел допускаемой относительной погрешности при измерении относительных уровней оптической мощности тестера ОТ-3-1;

М - количество уровней мощности, при которых производилось сличение показаний поверяемого измерителя оптической мощности и тестера ОТ-3-1.

н) определить границы (без учета знака) относительной погрешности при измерении относительных уровней оптической мощности  $\delta'_{\sigma\tau H}$ , дБ, по формуле

$$
\delta_{\text{orth}} = 10 \cdot \lg \left( 1 + \frac{\delta_{\text{orth}}}{100} \right); \tag{24}
$$

e de la Cardina<br>Financia

о) повторить действия по перечислениям б) - н) для длины волны калибровки (градуировки) 850 нм:

п) повторить действия по перечислениям б) - ж) для других длин волн калибровки (градуировки); для установки требуемого значения отдической проводить измерения в соответствии со схемой, приведенной на рисунке 37.

 $|\frac{1}{2}\rangle$  информационных $|\frac{1}{2}\rangle$ Результаты считают положительными, границы и поставости с пьной если погрешности при измерении оптической мощности и значения относительной погрешности при измерении относительных уровней оптической бибщности поверяемого измерителя оптической мощности модификации РМ1 находятся в пределах, указанных в таблице А.7 приложения А.

8.4.1.2 Определение относительной погрешности при измерении оптической мощности и относительной погрешности при измерении относительных уровней оптической мощности приборов FX300 с модификацией РМ2 измерителя оптической мощности, изготовленных до 2023 года, проводят по методике 8.4 .1.1. Измерения на длине волны 1550 нм проводят для значений оптической мощности 10 мВт; 100 мкВт; 1 мкВт; 10 нВт.

8.4.1.3 Определение относительной погрешности при измерении оптической мощности и относительной погрешности при измерении относительных уровней оптической мощности приборов FX300 с модификацией РМ2 измерителя оптической мощности, изготовленных в период, начиная с 2023 года, проводят с<br>использованием с тестера 0T-3-1 и волоконно-оптического усилителя тестера ОТ-3-1 и волоконно-оптического усилителя EAU-CATV-500/1-С2 (далее - ВОУ).

Для определения указанных погрешностей необходимо:

а) выполнить измерения по методике 8.4,1.1 для всех длин волн калибровки (градуировки) поверяемого измерителя оптической мощности.

Измерения на длине волны 1550 нм выполнить для значений оптической мощности 10 мВт, 100 мкВт; 1 мкВт; 10 нВт. Расчеты по 8.4.1.1 перечисления к) — н) для длины волны 1550 нм не выполнять;

б) собрать схему измерения согласно рисунку 36, соединить источник оптического излучения 1550 нм и измеритель оптической мощности тестера ОТ-3-1 между собой с помощью ОСК;

в) включить источник оптического излучения с длиной волны 1550 нм тестера ОТ-3-1 и установить показание измерителя оптической мощности 10 мВт, (отклонение от этого значения должно находиться в пределах ±10 %);

г) у поверяемого измерителя оптической мощности прибора FX300 установить длину волны 1550 нм;

д) не выключая источник излучения с длиной волны 1550 нм тестера ОТ-3-1 собрать схему измерения согласно рисунку 38, включить ВОУ и изменением его выходной мощности установить показание прибора FX300, как в перечислении в); отклонение от этого значения должно находиться в пределах ±10 %;

![](_page_36_Figure_10.jpeg)

- вывод с оптическом разъемом типа \*/АРС.

Рисунок 38

е) зафиксировать попарно показания прибора FX300 и тестера ОТ-3-1 не менее пяти раз и рассчитать среднее значение  $k$  и СКО  $S_k$ , %, коэффициента деления разветвителя по формулам

$$
k = \frac{1}{N} \cdot \sum_{i=1}^{N} \frac{P_{FX300,i}^{(0)}}{P_{\vartheta,i}^{(0)}} \quad , \tag{25}
$$

$$
S_{k} = \frac{1}{k} \cdot \sqrt{\frac{1}{N-1} \cdot \sum_{i=1}^{N} \left[ \frac{P_{FX300,i}^{(0)}}{P_{\vartheta,i}^{(0)}} - k \right]^2} \cdot 100 , \qquad (26)
$$

где  $P_{FX300.i}^{(0)}$  – показания прибора FX300, мВт;

 $P_{3,i}^{(0)}$  – показания тестера ОТ-3-1, мВт;

*i* - номер измерения:

N - число измерений:

ж) изменением выходной мощности ВОУ установить показание прибора FX300 30 мВт (отклонение от этого значения должно находиться в пределах ±20 %) и зафиксировать попарно показания прибора FX300 и тестера ОТ-3-1 не менее пяти раз:

з) определить с учетом коэффициента деления разветвителя относительную разность р., %, в показаниях поверяемого измерителя оптической мощности прибора FX300 и тестера ОТ-3-1 и СКО разности показаний S<sub>o.i</sub>, %, при данном значении мощности по формулам

$$
\rho_{j} = \frac{1}{N} \cdot \sum_{i=1}^{N} \rho_{ji},
$$
\n
$$
S_{\rho,j} = \sqrt{\frac{1}{N-1} \cdot \sum_{i=1}^{N} [\rho_{ij} - \rho_{j}]^{2}},
$$
\n
$$
S_{\rho,j} = \frac{1}{N-1} \cdot \sum_{i=1}^{N} [\rho_{ij} - \rho_{j}]^{2},
$$
\n
$$
\rho_{ji} = \frac{P_{FX300,i}^{(j)} - k \cdot P_{3,i}^{(j)}}{k \cdot P_{3,i}^{(j)}} + 100.
$$
\n
$$
P_{ji} = \frac{P_{FX300,i}^{(j)} - k \cdot P_{3,i}^{(j)}}{R_{FX100001N}} + 100.
$$
\n
$$
P_{T300, MBT, (j)}
$$
\n
$$
P_{T400001N}
$$
\n
$$
P_{T5000} = \sqrt{\frac{P_{FX100001N}}{P_{T5000N}}}
$$
\n
$$
P_{T5000, MBT, (j)}
$$
\n
$$
P_{T5000, MBT, (k)}
$$
\n
$$
P_{T5000, MBT, (k)}
$$
\n
$$
P_{T5000, MBT, (k)}
$$
\n
$$
P_{T5000, MBT, (k)}
$$
\n
$$
P_{T5000, MBT, (k)}
$$
\n
$$
P_{T5000, MBT, (k)}
$$
\n
$$
P_{T5000, MBT, (k)}
$$
\n
$$
P_{T5000, MBT, (k)}
$$
\n
$$
P_{T5000, MBT, (k)}
$$
\n
$$
P_{T5000, MBT, (k)}
$$
\n
$$
P_{T5000, MBT, (k)}
$$
\n
$$
P_{T5000, MBT, (k)}
$$
\n
$$
P_{T5000, MBT, (k)}
$$
\n
$$
P_{T5000, MBT, (k)}
$$
\n
$$
P_{T5000, MBT, (k)}
$$
\n
$$
P_{T5000, MBT, (k)}
$$
\n
$$
P_{T5000, MBT, (k)}
$$

где

 $P_{FX300.i}^{(j)}$  - показания прибо

 $P_{3,i}^{(j)}$  - показания тестера

k - коэффициент деления разветвителя, рассчитанный по формуле (25); і - номер измерения при ј-ом значении мощности (см. перечисления н) - п)); N - число измерений при j-ом значении мощности (см. перечисления н) - п));

и) определить границы (без учета знака) относительной погрешности при измерении оптической мощности на длине волны калибровки (градуировки) 1550 нм  $\delta_i$ , %, при данном значении мощности по формуле

$$
\delta_{j} = 2\sqrt{(\rho_{j}^{2} + \theta_{0}^{2})/3 + S_{\rho,j}^{2}}
$$
\n(30)

 $(31)$ 

где  $\theta_0$  – предел допускаемой относительной погрешности при измерении оптической мощности тестера ОТ-3-1 на длине волны калибровки (градуировки), %;

к) выключить источник излучения 1550 нм тестера ОТ-3-1:

л) собрать схему измерения согласно рисунку 39; при этом нельзя нарушать соединение ОСК с источником оптического излучения 1550 нм тестера ОТ-3-1 и соединения ООР с прибором FX300 и измерителем оптической мощности тестера  $OT-3-1$ 

![](_page_38_Figure_4.jpeg)

ИМ - измеритель оптической мощности тестера ОТ-3-1:

ИИ 1550 нм - источник оптического излучения тестера ОТ-3-1 с длиной волны 1550 нм: ОСК - оптический соединительный кабель;

Атт1 - оптический аттенюатор с затуханием 5 - 7 дБ на длине волны 1550 нм;

ВОУ - волоконно-оптический усилитель;

ООР 1:99 - одномодовый оптический разветвитель с коэффициентом деления 1 %:99 %: FX300 (PM2) - измеритель оптической мощности прибора FX300 модификации PM2;

- вывод с оптическом разъемом типа \*/UPC;

- вывод с оптическом разъемом типа \*/АРС.

# Рисунок 39

м) включить источник излучения 1550 нм тестера ОТ-3-1;

н) изменением коэффициента усиления ВОУ по показаниям прибора FX300 последовательно установить значение мощности на его входе 100, 250 и 500 мВт (отклонение от этих значений должно находиться в пределах ±20 %);

о) зафиксировать попарно показания прибора FX300 и тестера ОТ-3-1 при каждом значении мощности не менее пяти раз;

п) при каждом значении мощности выполнить расчеты по перечислениям з) и и); индекс  $j = 1 - 4$  в формулах (23) - (25) соответствует значениям мощности 30; 100: 250 и 500 мВт:

р) определить границы (без учета знака) относительной погрешности при измерении оптической мощности на длине волны калибровки (градуировки) 1550 нм 8, %, в диапазоне значений оптической мощности от 10 нВт до 500 мВт по формуле

$$
\delta = 2\sqrt{(\theta_1^2 + \theta_0^2)/3 + S^2}
$$

где

 $\theta_1 = \max{\{\vert \theta_i \vert, \vert \rho_i \vert\}}$ ,  $S = max \{S_i, S_k, Sp_{ij}\}\$ 

 $\theta_i$ ,  $\rho_i$ , S<sub>i</sub>, S<sub>k</sub> и S<sub>p,j</sub> рассчитаны по формулам (13),  $(28)$ '26 соответственно:

0<sub>0</sub>- предел допускаемой относительной погрешности при **Измерении** оптической мощности тестера ОТ-3-1 на длине волны калибровки (градуировки), %. 3 Ho<sub>B</sub> 39

с) определить границы (без учета знака) относительной погрешности при измерении оптической мощности на длине волны калибровки (градуировки) 1550 нм 8', дБ, в диапазоне значений оптической мощности от 10 нВт до 500 мВт по формуле

$$
\delta' = 10\log(1 + \delta/100) \tag{34}
$$

т) определить границы (без учета знака) относительной погрешности при измерении относительных уровней оптической мощности  $\delta$ <sub>отн</sub>, %, по формуле

$$
\delta_{\text{orth}} = 2 \cdot \sqrt{(\theta_2^2 + \theta_{00}^2)/3 + S^2} \tag{35}
$$

где

$$
\theta_2 = \max[|\theta_{cp} - \theta_j|, |\theta_{cp} - \rho_j|], \tag{36}
$$

$$
\theta_{cp} = \frac{1}{M} \cdot \sum_{j=1}^{M} (\theta_j + \rho_j) ; \qquad (37)
$$

 $\theta_{oo}$  - предел допускаемой относительной погрешности при измерении относительных уровней мощности тестера ОТ-3-1;

М - количество уровней мощности, при которых проводилось сличение показаний поверяемого измерителя оптической мощности и тестера ОТ-3-1.

н) определить границы (без учета знака) относительной погрешности при измерении относительных уровней оптической мощности  $\delta'_{\sigma\tau H}$ , дБ, по формуле

$$
\delta_{\text{orth}} = 10 \cdot \text{lg} \left( 1 + \frac{\delta_{\text{orth}}}{100} \right). \tag{38}
$$

Результаты считают положительными, если границы относительной погрешности при измерении оптической мощности и значения относительной погрешности при измерении относительных уровней оптической мощности поверяемого измерителя оптической мощности модификации РМ2 находятся в пределах, указанных в таблице А.7 приложения А.

#### 8.5 Определение метрологических характеристик источника оптического излучения KOL **BEP**

# 8.5.1 Определение уровня мощности источника оптического излучения

<span id="page-39-0"></span> $N/220$ Для определения уровня мощности источника оптического мзлучения необходимо выполнить следующие действия:

а) собрать схему измерения, показанную на рисунке 405

б) на экране с основными функциями прибора FX300 (см. рисунок 1) нажать на иконку [Источник оптич. излучения] и в появившемся окне (см. рисунок 9) нажать на закладку [OLS]:

в) в окне закладки [OLS], вид которого показан на рисунке 11, нажать на кнопку V в строке "Lasers" и выбрать из списка наименьшую длину волны источника оптического излучения поверяемого прибора FX300 (см. рисунок 12);

г) на ПК загрузить управляющую программу тестера ОТ-3-1 и установить длину волны измеряемого излучения, соответствующую выбранной длине волны источника оптического излучения поверяемого прибора FX300;

![](_page_40_Figure_1.jpeg)

ИИ - источники оптического излучения тестера ОТ-3-1; ИМ - измеритель оптической мощности тестера ОТ-3-1; ОСК - оптический соединительный кабель; LS - источник оптического излучения прибора FX300.

#### Рисунок 40

д) включить источник оптического излучения прибора FX300 и через 10 мин измерить уровень его мощности тестером ОТ-3-1;

е) повторить измерение еще два раза, отсоединяя ОСК от поверяемого прибора FX300 и вновь присоединяя его;

ж) определить значение уровня мощности источника оптического излучения прибора FX300 P, дБм, по формуле

$$
P = \frac{1}{3} \cdot \sum_{i=1}^{3} P_i
$$

I

где P<sub>i</sub> - результат i-го измерения, дБм;

і - номер измерения;

з) повторить действия по перечислениям в) - ж) для всех длин волн поточника оптического излучения прибора FX300. Технологий

Результаты считают положительными, если измеренное значение уровня МОЩНОСТИ источника оптического излучения соответствует **Пребованиям.** указанным в таблице А.8.

 $8.5.2$ Определение нестабильности **УРОВНЯ МОЩНОСТИ** источника оптического излучения

Для определения нестабильности уровня мощности источника оптического излучения прибора FX300 необходимо выполнить следующие действия:

а) выполнить действия по 8.5.1, перечисления а) - г);

б) включить источник оптического излучения прибора FX300 и через 10 мин после включения снять показания измерителя оптической мощности тестера ОТ-3-1 в течение 15 мин с интервалом в 5 с. Результаты измерения заносятся в соответствующую графу программы тестера ОТ-3-1;

в) рассчитать нестабильность уровня мощности Q, дБ, источника оптического излучения прибора FX300 по формуле

$$
Q = 10 \cdot \lg \left( 1 + 2 \cdot \frac{P_{\text{max}} - P_{\text{min}}}{P_{\text{max}} + P_{\text{min}}} \right),\tag{40}
$$

где Р<sub>тах</sub>и Р<sub>тіп</sub> - максимальное и минимальное значение мощности оптического излучения, Вт:

3 Ho<sub>B</sub>

 $(39)$ 

в) повторить действия по перечислениям а) — в) для всех длин волн источника оптического излучения прибора FX300.

Результаты считают положительными, если измеренное значение нестабильности уровня мощности источника оптического излучения соответствует требованиям, указанным в таблице А.8.

# 9 Оформление результатов поверки

9.1 Результаты поверки заносят в протокоп, рекомендуемая форма которого приведена в припожении Б.

9.2 При положительных результатах поверки на переднюю панель прибора FX300 наносят знак поверки и выдают свидетельство о поверке по форме, установленной в приложении 2 [4].

9.3 При отрицательных результатах первичной поверки выдают заключение о непригодности по форме, установленной [4].

При отрицательных результатах поспедующей поверки выдают заключение о непригодности по форме, установленной [4], ранее нанесенный знак поверки подлежит уничтожению путем приведения его в состояние, непригодное для дальнейшего применения, предыдущее свидетельство прекращает свое действие.

информационный **ТЕХНОЛОГИЙ** 

# Приложение А

(обязательное)

# Обязательные метрологические требования

Обязательные метрологические требования, предъявляемые к приборам  $FX300$ , приведены в таблицах А.1 - А.8.

# Таблица А.1 - Диапазоны измерений расстояний

![](_page_42_Picture_314.jpeg)

Примечание - В таблице указаны значения верхней границы диапазонов измерений расстояний; значение нижней границы у всех диапазонов составляет 0 км

#### Таблица А.2 рефлектометров Значения динамического диапазона одномодовых

![](_page_42_Picture_315.jpeg)

1 Одномодовый рефлектометр может иметь любую конфигурацию от одной до четырех длин волн.

2 Значения динамического диапазона указаны при отношении сигнал/шум, равном 1, и следующих параметрах измерения:

длительность оптических импульсов 20000 не;

время измерения 3 мин;

максимальное значение разрешения по расстоянию;

режим измерения "DR".

3 Допускается снижение значений динамического диапазона на 1,5 дБ для модификаций рефлектометров с тремя или четырьмя длинами волн.

# Таблица А.3 - Значения динамического диапазона многомодовых<br>рефлектометров

![](_page_42_Picture_316.jpeg)

44

Таблица А.4 - Значения динамического диапазона комбинированных рефлектометров

![](_page_43_Picture_268.jpeg)

# Примечания

1 Одномодовый рефлектометр может иметь любую конфигурацию от одной до трех длин волн, многомодовый рефлектометр может иметь конфигурацию с одной или двумя длинами волн. Общее количество длин волн - не более четырех.

2 Значения динамического диапазона указаны при отношении сигнал/шум, равном 1, и следующих параметрах измерения:

длительность оптических импульсов 20000 не для одномодовых рефлектометров и 1000 не для многомодовых рефлектометров;

время измерения 3 мин;

максимальное значение разрешения по расстоянию;

режим измерения "DR".

# Таблица А.5 - Значения погрешностей оптического рефлеткометра

![](_page_43_Picture_269.jpeg)

# Таблица А.6 - Значения мертвой зоны

![](_page_43_Picture_270.jpeg)

Таблица А,7 - Диапазоны измерений и погрешности при измерении оптической мощности на длинах волн калибровки (градуировки)

![](_page_44_Picture_228.jpeg)

# Таблица А.8 - Характеристики источника оптиеского излучения

![](_page_44_Picture_229.jpeg)

![](_page_44_Picture_5.jpeg)

# Приложение Б

(рекомендуемое)

# Форма протокола поверки

![](_page_45_Picture_32.jpeg)

Б.3.1 Определение метрологических характеристик оптического рефлектометра

Б.3.1.1 Определение диапазона измерений и абсолютной погрешности при измерении расстояний

![](_page_45_Picture_33.jpeg)

![](_page_45_Picture_34.jpeg)

Вывод

# Б.3.1.2 Определение динамического диапазона

# Длина волны, нм **Динамический диапазон, дБ**<br>Измерено Допускаемое значение Допускаемое значение, не менее

# Таблица Б.З - Результаты измерения динамического диапазона

Вывод

# <span id="page-46-0"></span>Б.3.1.3 Определение абсолютной погрешности при измерении затухания

# Таблица Б.4 - Результаты измерения абсолютной погрешности при измерении затухания

![](_page_46_Picture_210.jpeg)

# Вывод

<span id="page-46-1"></span>Б.3.1.4 Определение значений мертвой зоны по затуханию и мертвой зоны по отражению

# Таблица Б.5 - Результаты измерения значений мертвой зоны по затуханию и мертвой зоны по отражению

![](_page_46_Picture_211.jpeg)

Вывод

Б.3.1.5 Определение абсолютной погрешности при измерении обратных потерь

# Таблица Б.6 – Результаты измерения абсолютной погрешности при измерении<br>обратных потерь

![](_page_46_Picture_212.jpeg)

Б.3.2 Определение метрологических характеристик измерителя оптической **МОШНОСТИ** 

Б.3.2.1 Определение относительной погрешности при измерении оптической мошности на длинах волн калибровки (градуировки)

# Таблица Б.7 - Результаты измерения относительной погрешности при измерении оптической мощности на длинах волн калибровки (градуировки)

![](_page_47_Picture_50.jpeg)

Вывод

Б.3.2.2 Определение относительной погрешности при измерении относительных уровней оптической мощности

## Таблица Б.8 - Результаты измерения относительной погрешности при измерении относительных уровней оптической мощности

![](_page_47_Picture_51.jpeg)

Б.3.3 Определение метрологических характеристик источника оптического излучения

Б.3.3.1 Определение уровня мощности и нестабильности уровня мощности источника оптического излучения

# Таблица Б.9 - Результаты измерения уровня мощности и нестабильности уровня мошности источника оптического излучения

![](_page_47_Picture_52.jpeg)

![](_page_47_Picture_53.jpeg)

#### Библиография

- [1] Приборы оптические измерительные многофункциональные FX300. Руководство по эксплуатации
- [2] Приборы оптические измерительные многофункциональные FX300. Паспорт
- [3] IEC 61300-3-6 Fibre optic interconnecting devices and passive components -Basic test and measurement procedures - Part 3-6: Examinations and measurements - Return loss
- [4] Правила осуществления метрологической оценки в виде работ по государственной поверке средств измерений, утвержденные постановлением Госстандарта от 24 апреля 2021 г. № 40

Dussu wur TEXHONOTHÀ

![](_page_49_Picture_12.jpeg)